$\begin{picture}(130,10) \put(0,0){\line(1,0){10}} \put(15,0){\line(1,0){10}} \put(15,0){\line(1,0){10}} \put(15,0){\line(1,0){10}} \put(15,0){\line(1,0){10}} \put(15,0){\line(1,0){10}} \put(15,0){\line(1,0){10}} \put(15,0){\line(1,0){10}} \put(15,0){\line(1,0){10}} \put(15,0){\line(1,0){10}} \put(15,0){\line(1,0){10}} \put(15,0){\line($ 

## Taller: Análisis Forense de Dispositivos iOS

Jaime Andrés Restrepo

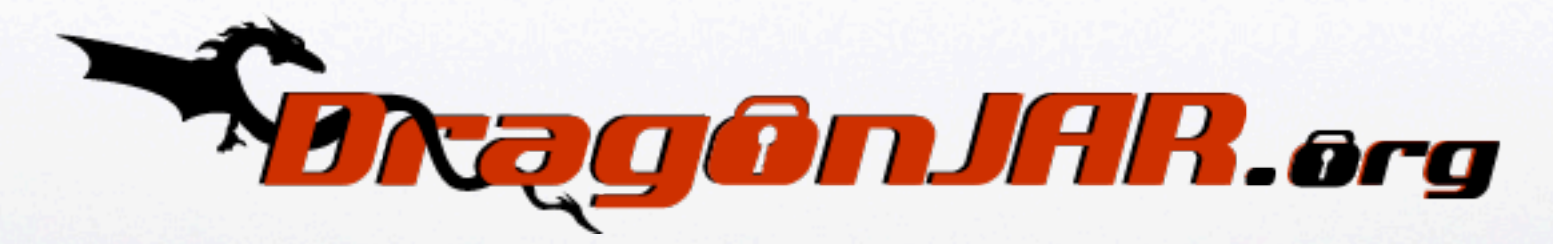

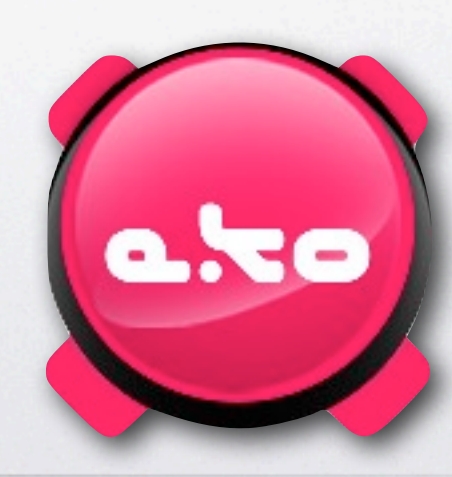

jueves 22 de septiembre de 11

H

# Agenda del Taller

SNOCTIAL RATHE

• Cual es tu SSID

T N

- Por que el taller
- ¿Cómo vamos a trabajar?
- **Manos a la obra!!**

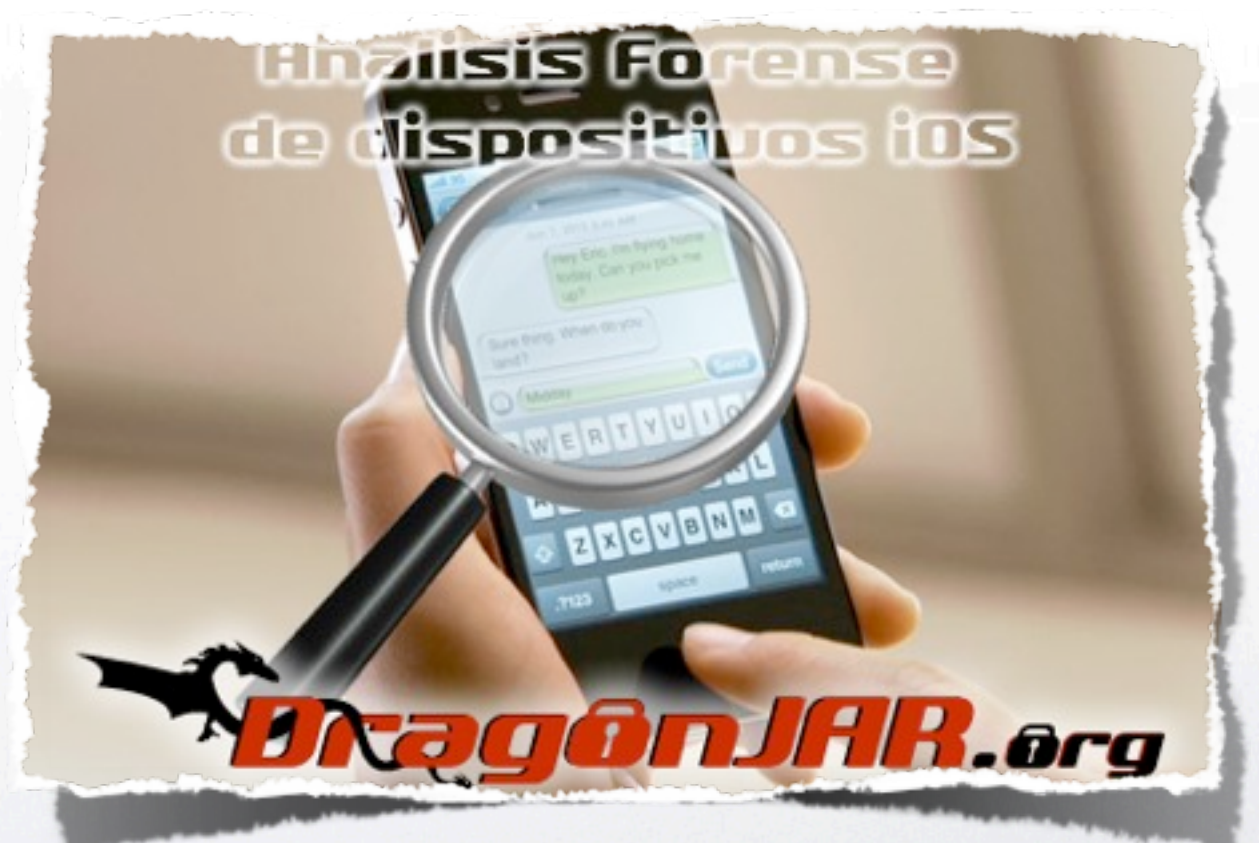

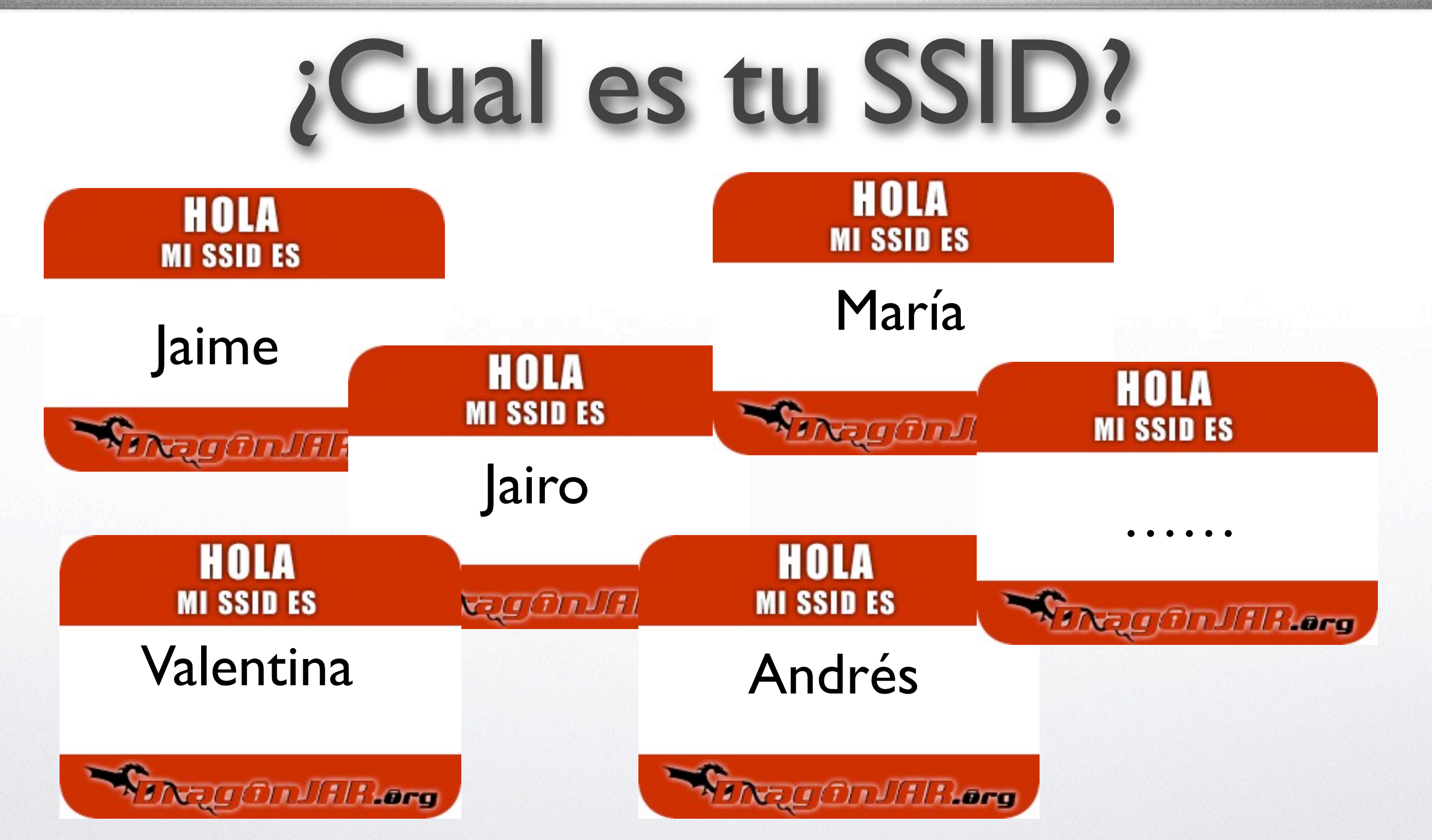

El SSID (Service Set IDentifier) es un nombre incluido en todos los paquetes de una red inalámbrica (Wi-Fi) para identificarlos como parte de esa red

SINGLO (TIALLA LA FITO)

í w i

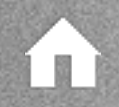

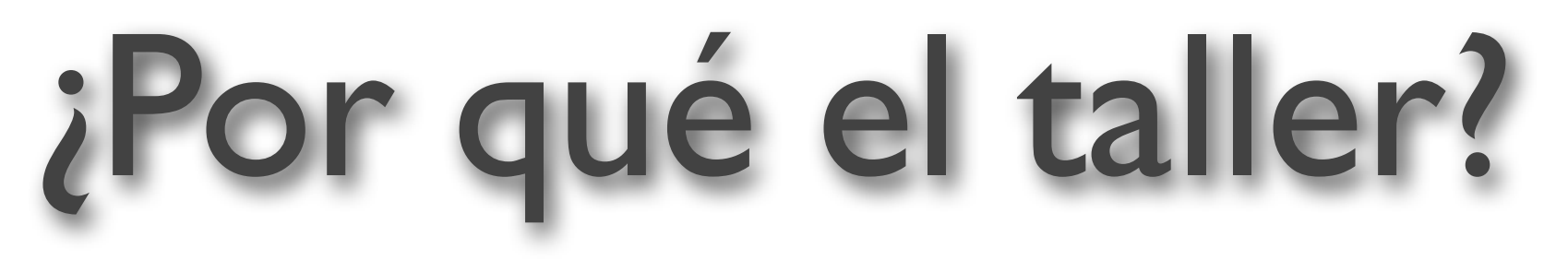

TIANARATIE

- Gran cantidad de dispositivos iOS
- Poca documentación en nuestro idioma
- Darles bases para participar en el reto forense

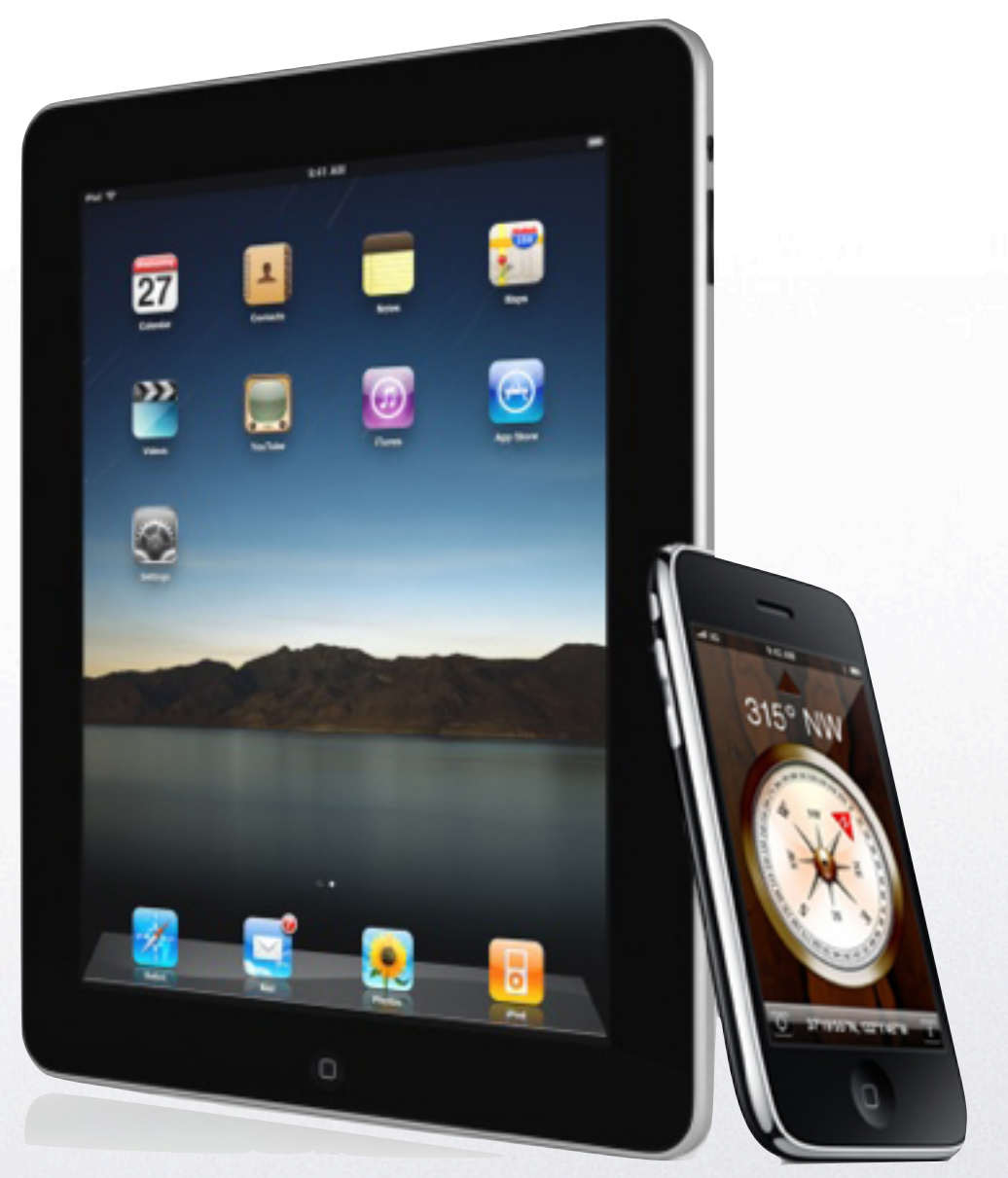

 $\left\langle \begin{array}{c} \perp \\ \perp \end{array} \right\rangle$ 

← →

# ¿Cómo vamos a trabajar?

 $\pi\text{V}/\pi/\pi$ 

• No dejarlos iniciados.

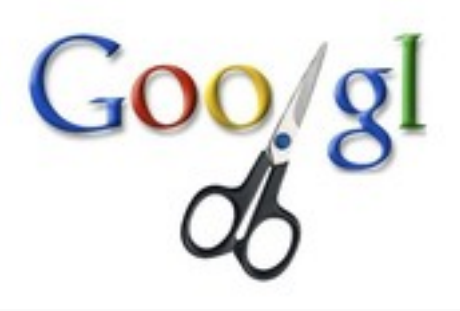

- Utilizaremos códigos QR y acortadores de direcciones.
- Dejaremos la teoría para la casa y veremos los temas prácticos

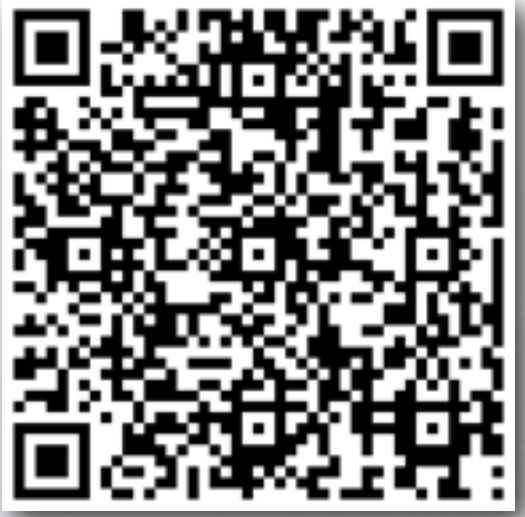

í I

< 0

## Etapas de un análisis forense

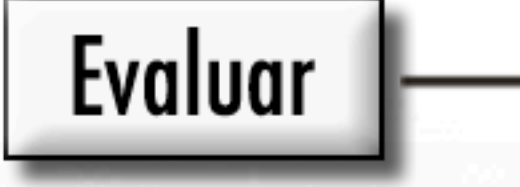

II)

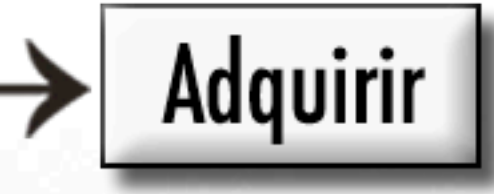

- \* Notificar y obtener la autorización
- \* Revisar las políticas y la legislación
- \* Identificar a los miembros del equipo
- \* Realizar una evaluación
- \* Prepararse para la adquisición de pruebas
- \* Construcción de la investigación
- \* Recopilar los datos
- \* Almacenar y archivar
- **Analizar**
- \* Analizar los datos de la red
- \* Analizar los datos de host
- \* Analizar los medios de almacenamiento

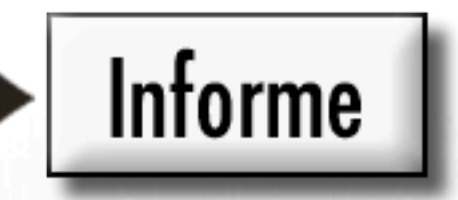

- \* Recopilar y organizar
- \* Escribir el informe

Preservar y documentar la evidencia

SNOCCONDURIA

< 0

## Etapas de un análisis forense

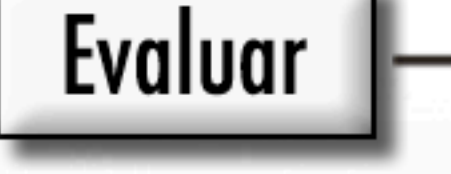

II)

- Adquirir
- \* Notificar y obtener la autorización
- \* Revisar las políticas y la legislación
- \* Identificar a los miembros del equipo
- \* Realizar una evaluación
- \* Prepararse para la adquisición de pruebas
- \* Construcción de la investigación
- \* Recopilar los datos
- \* Almacenar y archivar

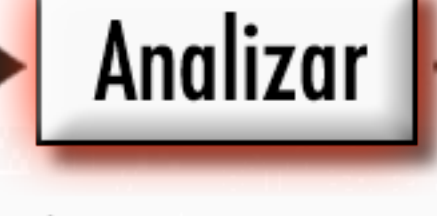

- \* Analizar los datos de la red
- \* Analizar los datos de host
- \* Analizar los medios de almacenamiento

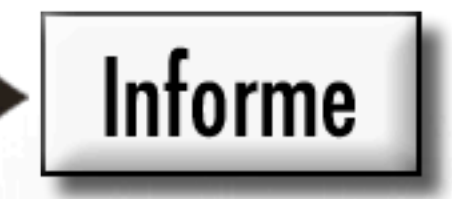

- \* Recopilar y organizar
- \* Escribir el informe

Preservar y documentar la evidencia

SNOCCONDURIA

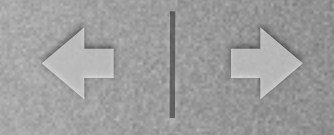

## Etapa de evaluación

- Notificar y obtener autorizaciones
- Revisar legislación y políticas de cada país
- Identificar los miembros del equipo
- Realizar una evaluación previa
- Prepararse para la adquisición de pruebas

# [goo.gl/fskC2](http://goo.gl/fskC2)

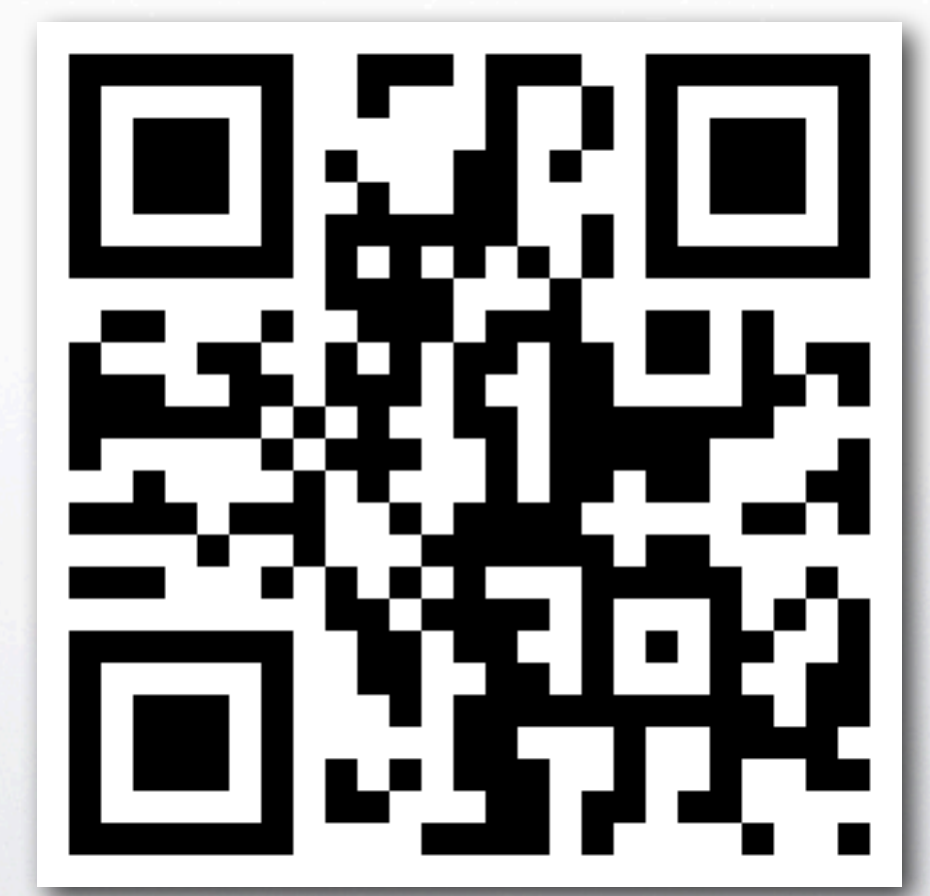

T

< →

# Etapa de adquisición [goo.gl/NmZAR](http://goo.gl/fskC2)

 $\int \frac{\rho}{\rho}$ 

- Construcción de la investigación
- Recopilar los datos
- Almacenar y archivar

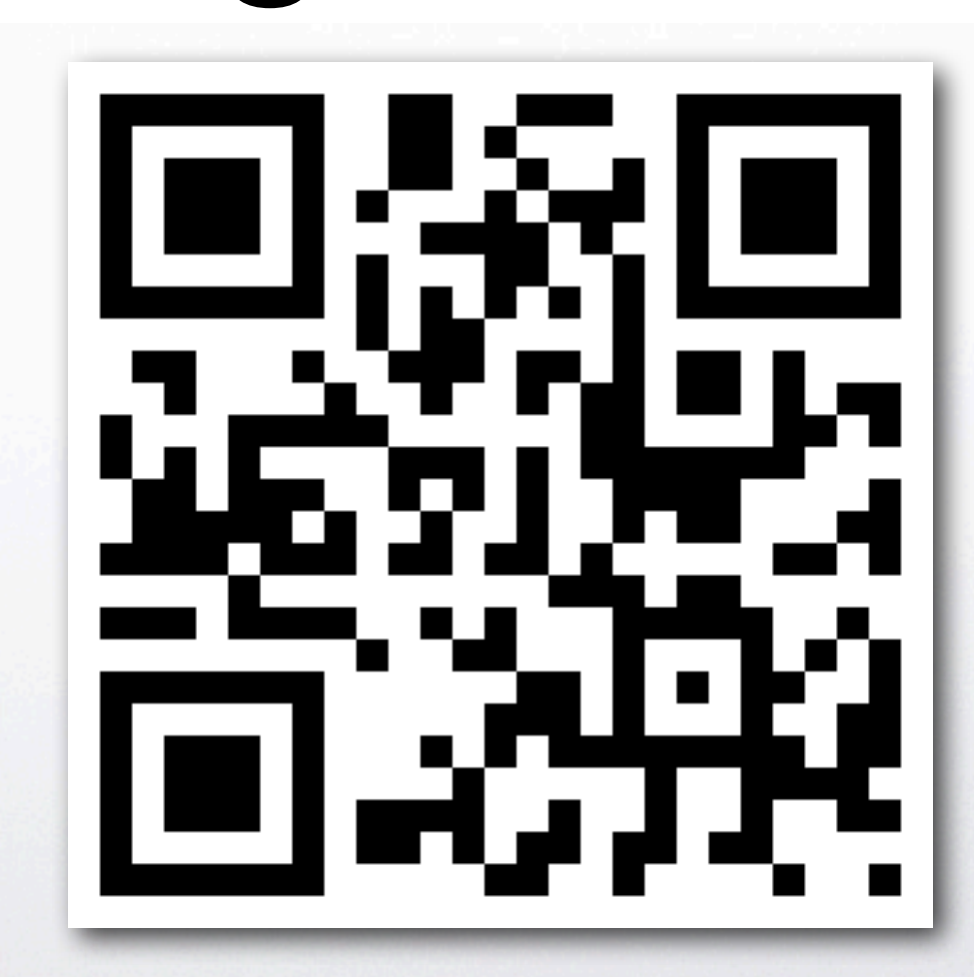

í II

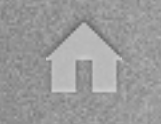

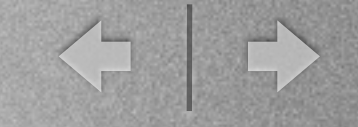

## Tareas previas a la adquisición

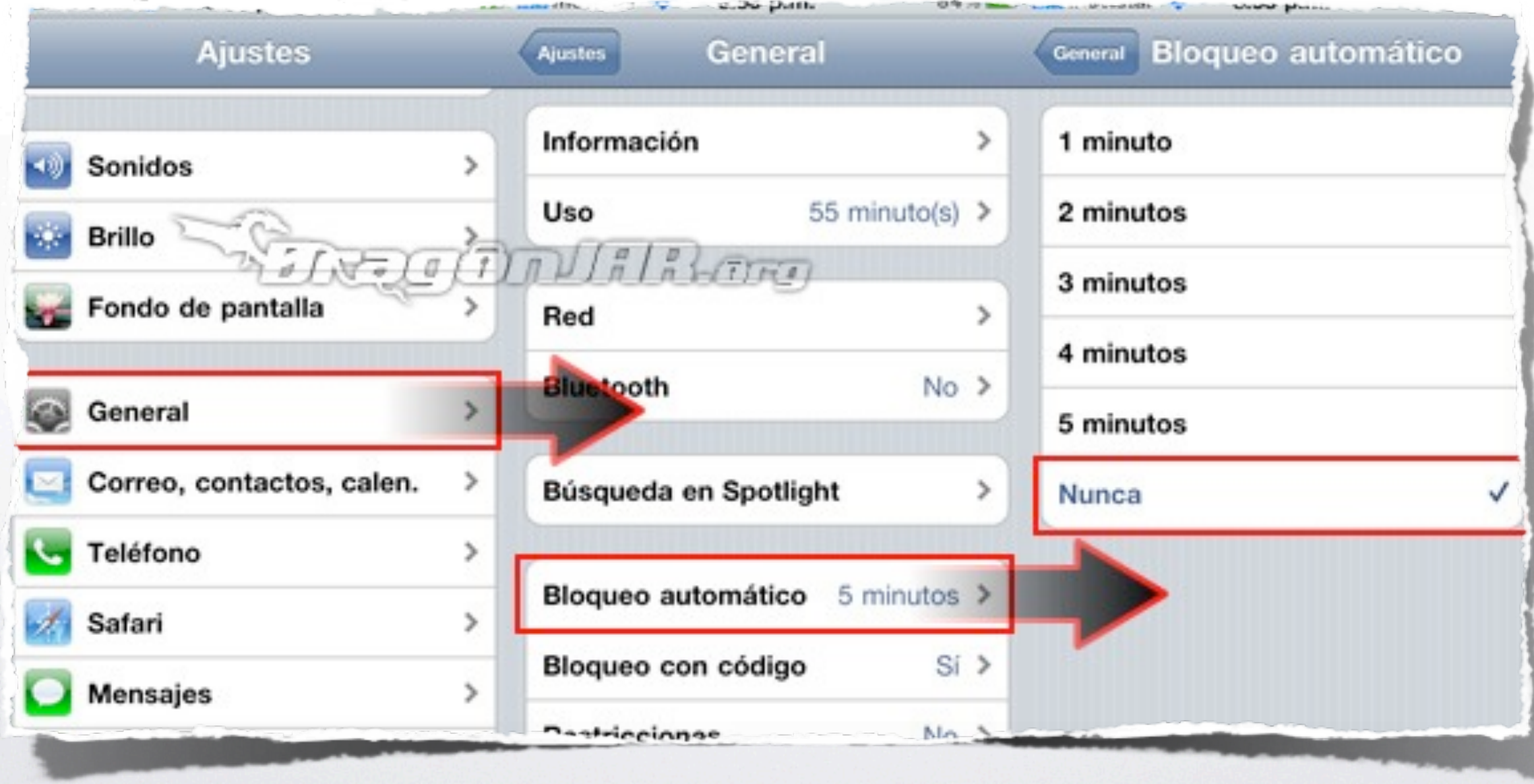

Rine Condillano

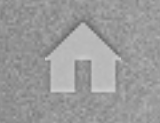

< →

## Tareas previas a la adquisición

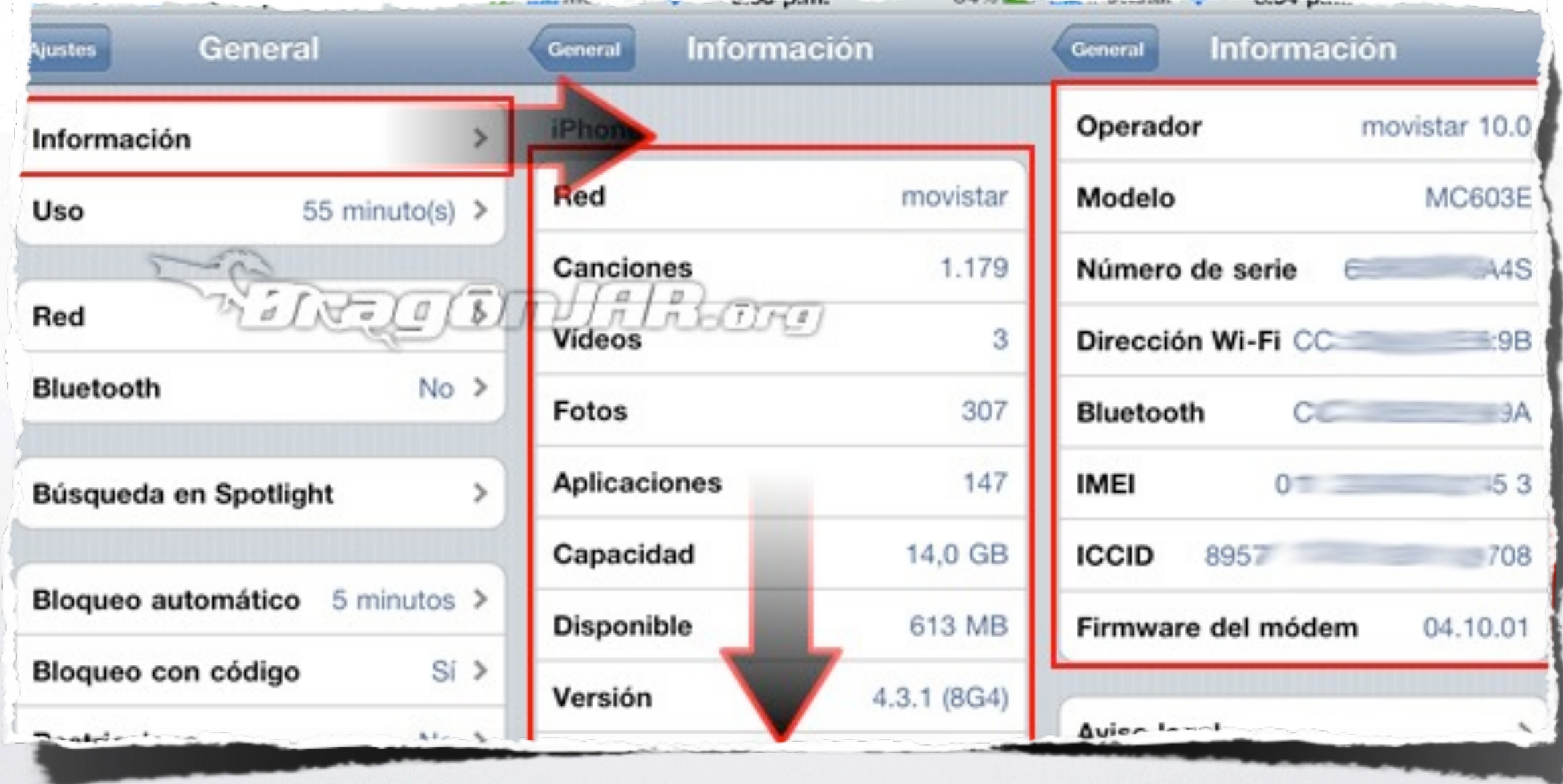

We Negle (EXTED A LABOTTE)

jueves 22 de septiembre de 11

< | →

#### Tareas previas a la adquisición  $3:54$  p.m.  $83\%$ **Ajustes Modo Avión** Réligio <u>li litera</u> Wi-Fi **No**

SNOCTIAL RATH

jueves 22 de septiembre de 11

H

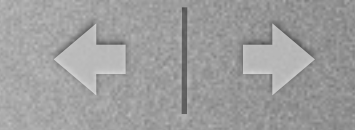

## Tareas previas a la adquisición

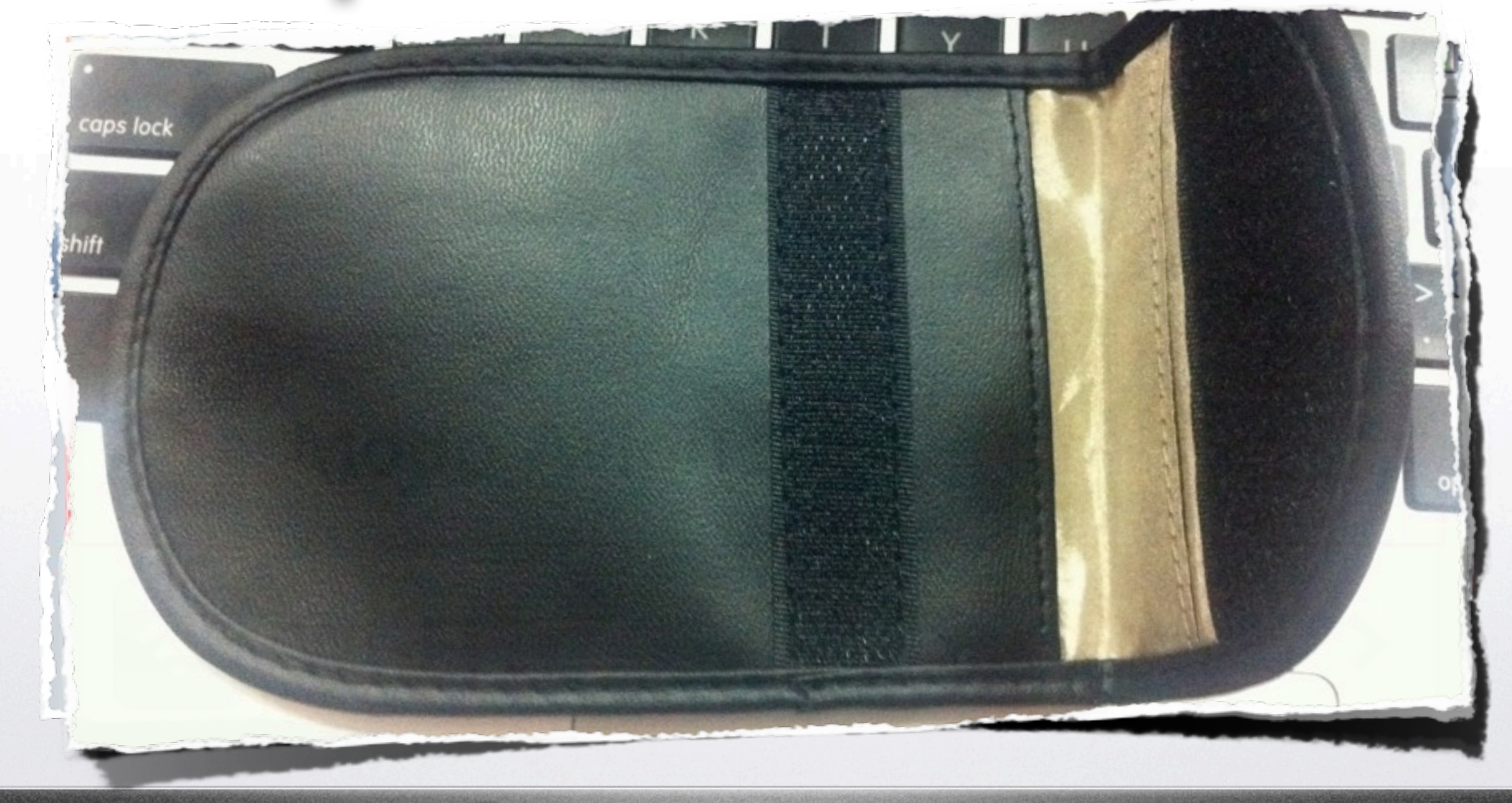

T

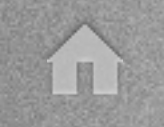

< →

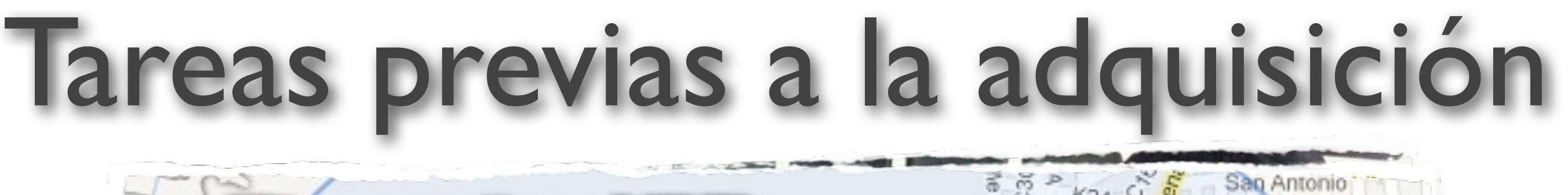

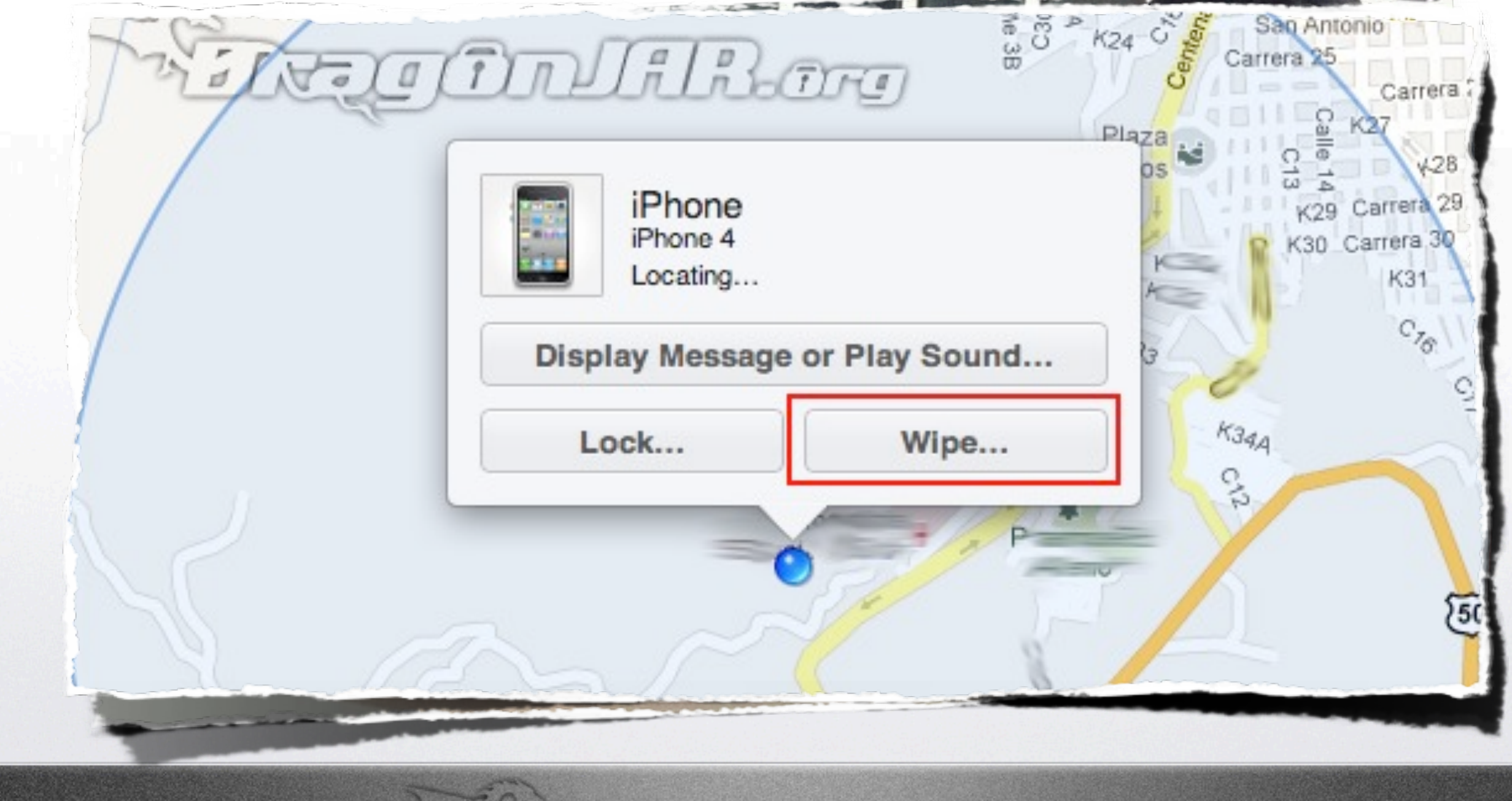

SAVE CONTRACTO

◆ | →

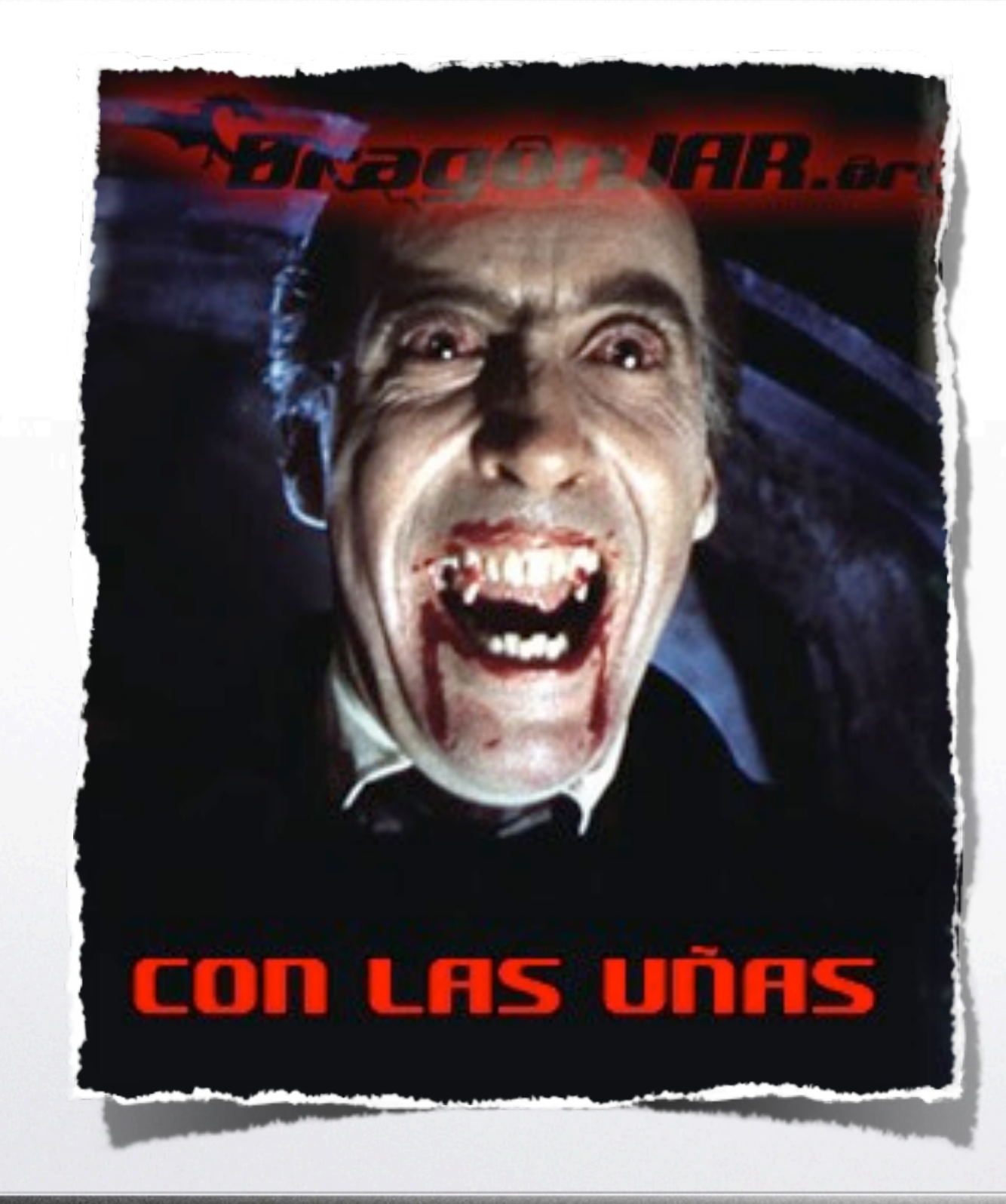

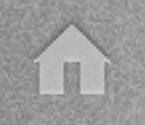

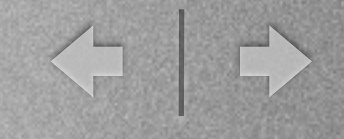

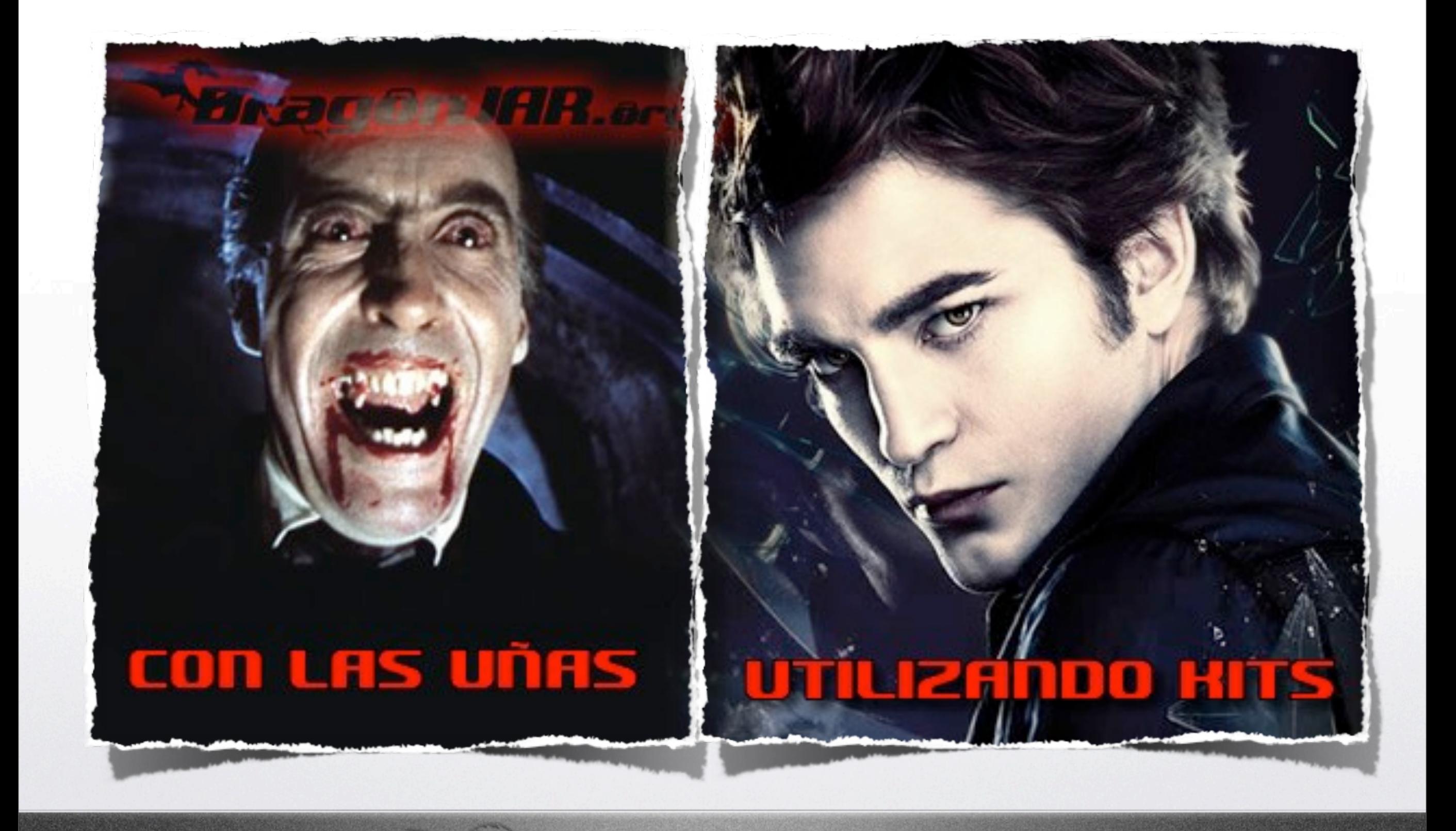

Réligé Trulation

jueves 22 de septiembre de 11

← →

netcat

# Adquisición con las uñas

- Que el dispositivo iOS tenga Jailbreak. Método
- Servidor SSH y netcat o que permita instalarlos.
- Servidor SSH con clave por defecto "alpine" o una clave débil.

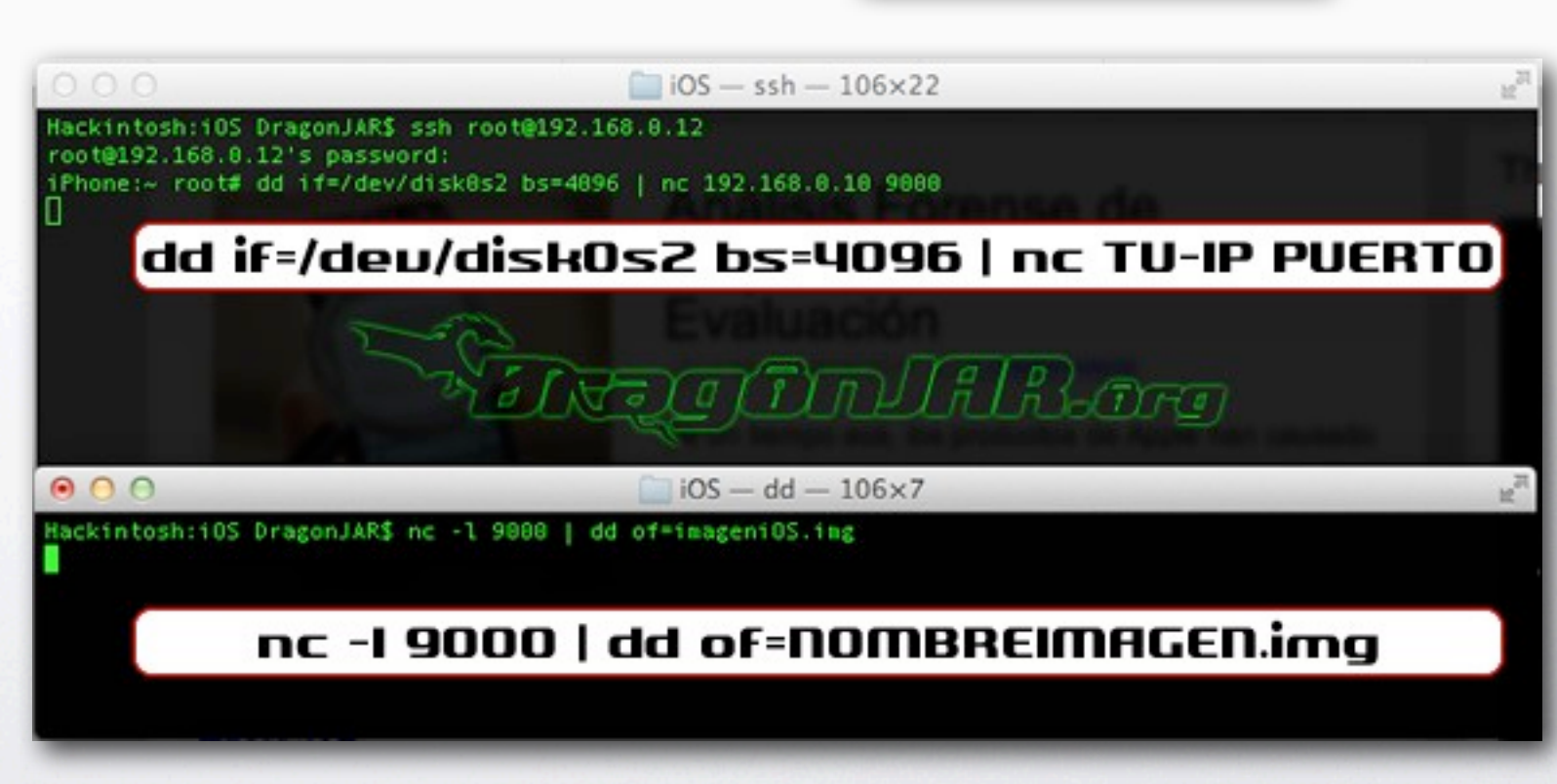

 $T$ 

E

← →

# Adquisición con las uñas

SINGLO (TIA) JA RIGHT

- Obtener el PhoneDisk
- Que el dispositivo iOS tenga Jailbreak.
- Que tenga instalado el componente afc2add.
- Usar cualquier herramienta forense para adquirir la imagen.

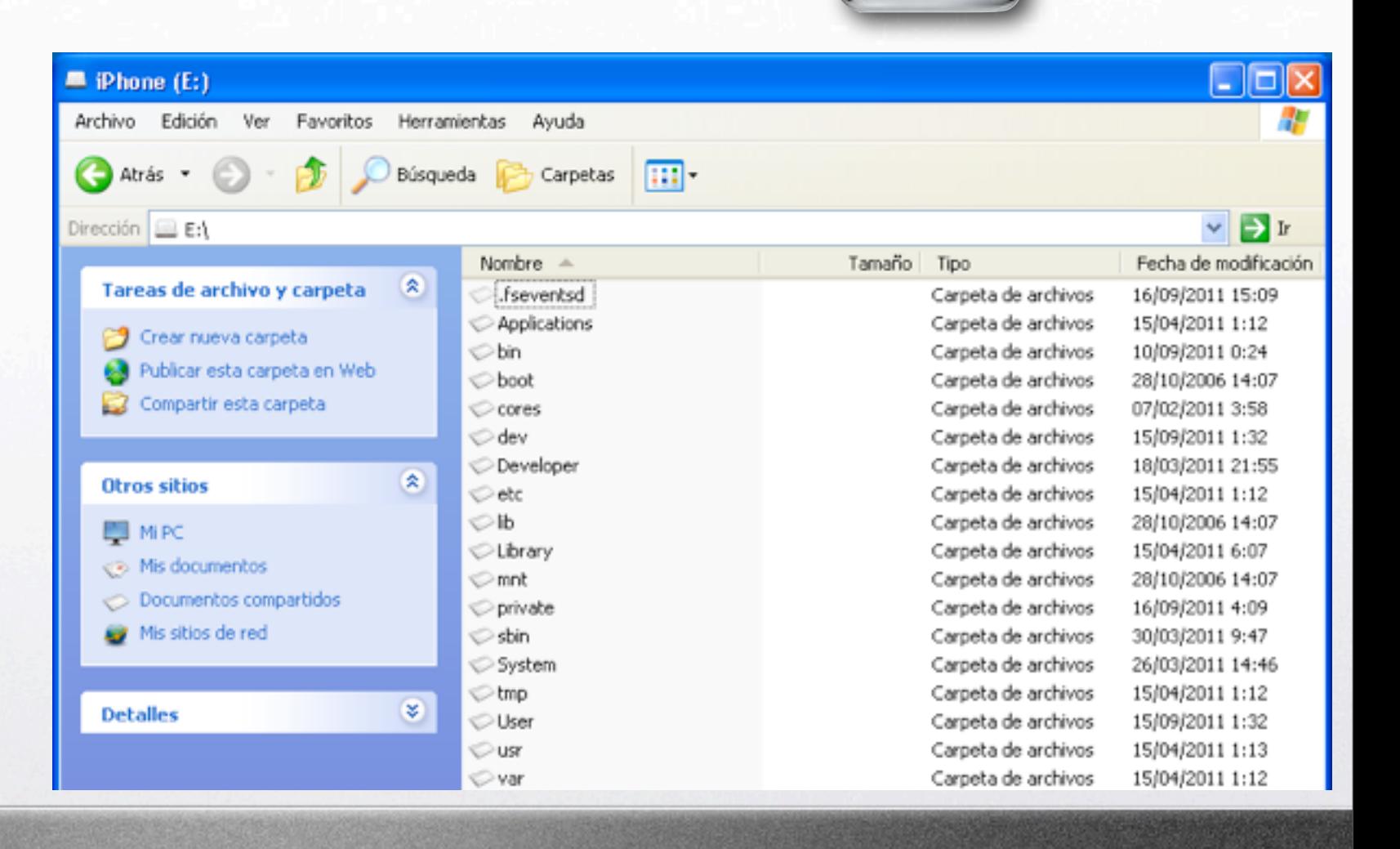

Método

jueves 22 de septiembre de 11

I N

< 0

# Adquisición con las uñas

SNOCCIONAL RATING

- Obtener el PhoneDisk
- Que el dispositivo iOS tenga Jailbreak.
- Que tenga instalado el componente afc2add.
- Usar cualquier herramienta forense para adquirir la imagen.

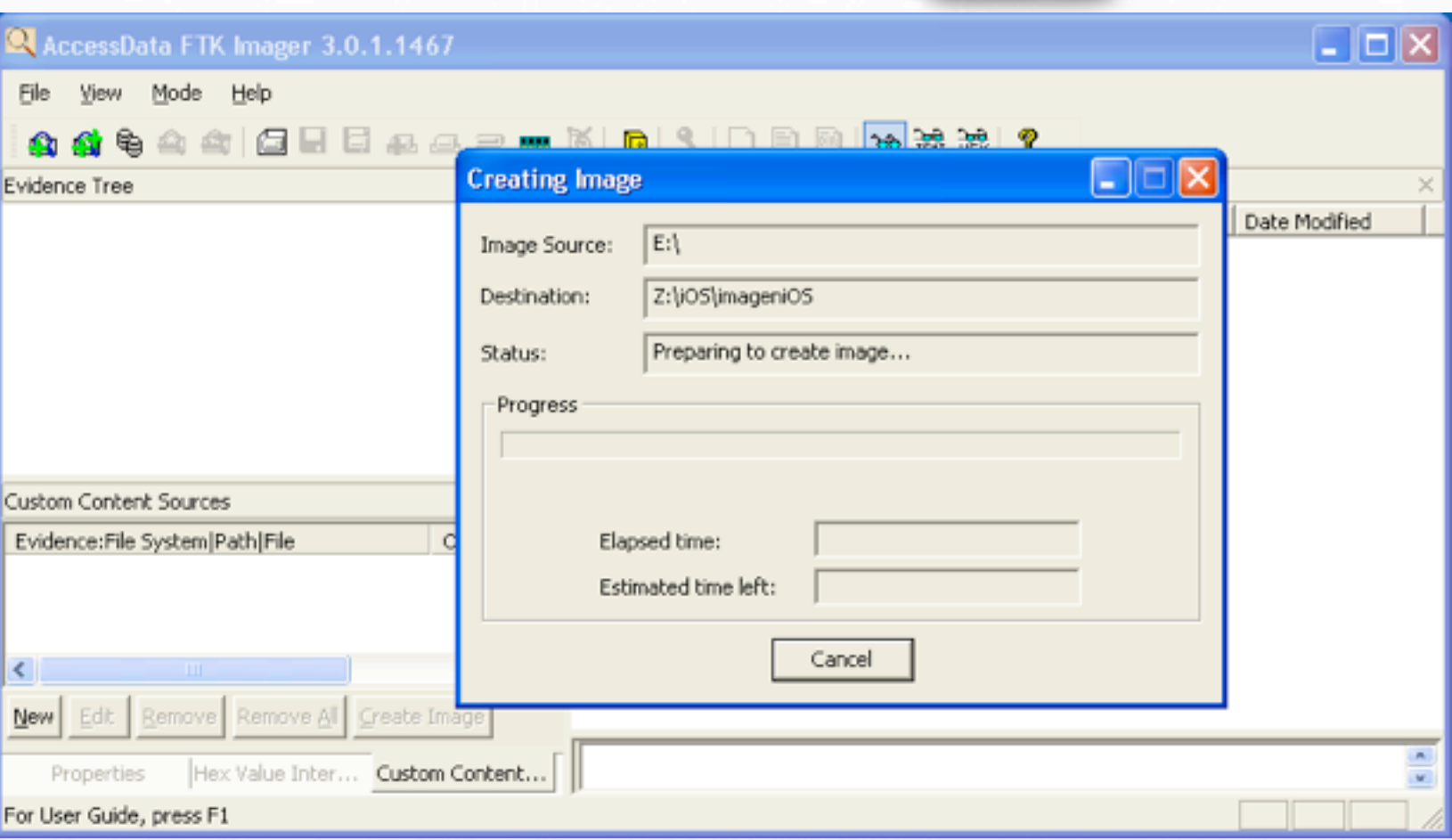

Método

í II

 $\Leftarrow \mid \Rightarrow$ 

# Adquisición con Kits

#### Cellebrite UFED

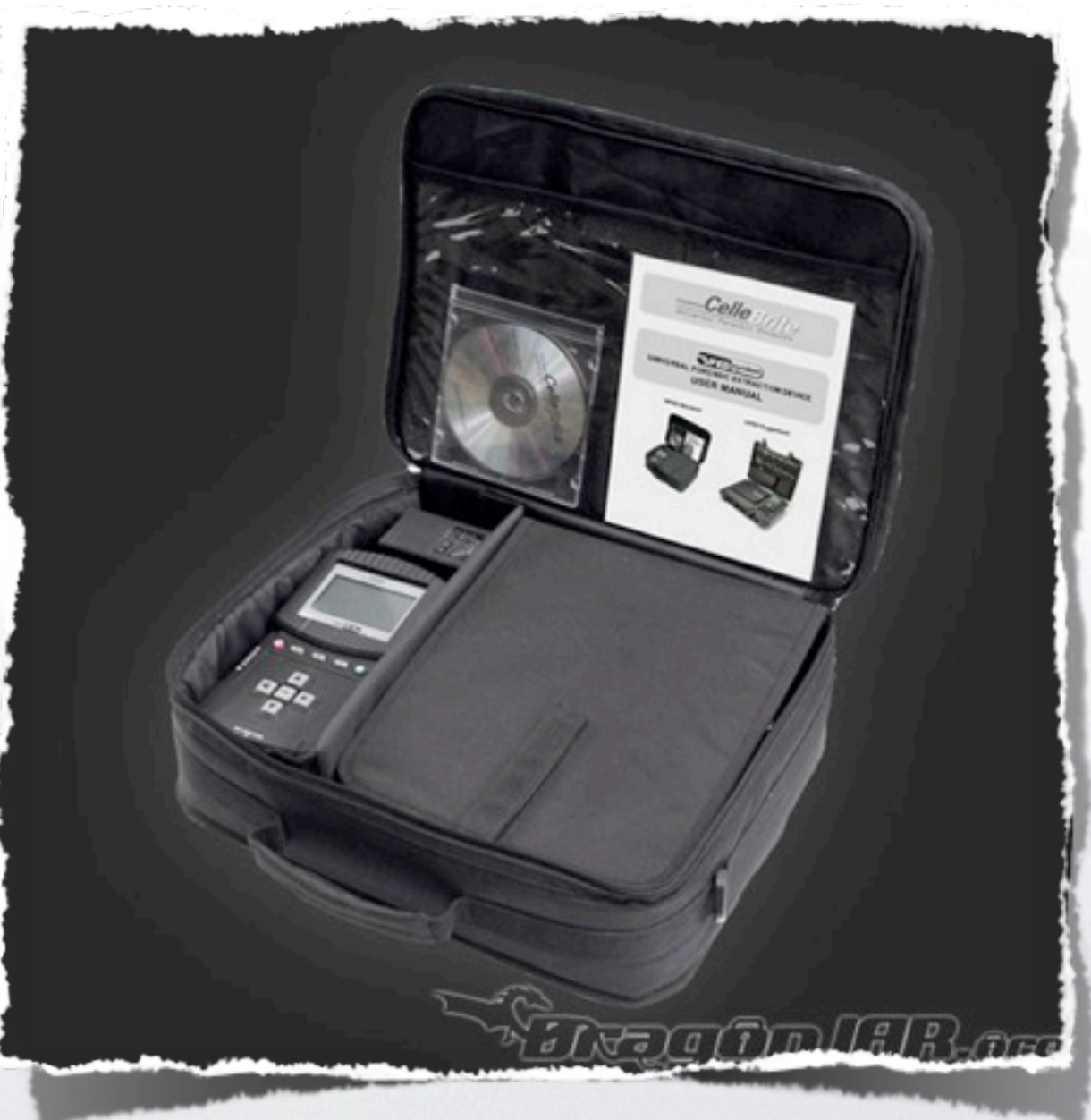

H

 $\Leftrightarrow \mid \Rightarrow$ 

## Adquisición con Kits

#### Cellebrite UFED

#### Tener \$3,999USD

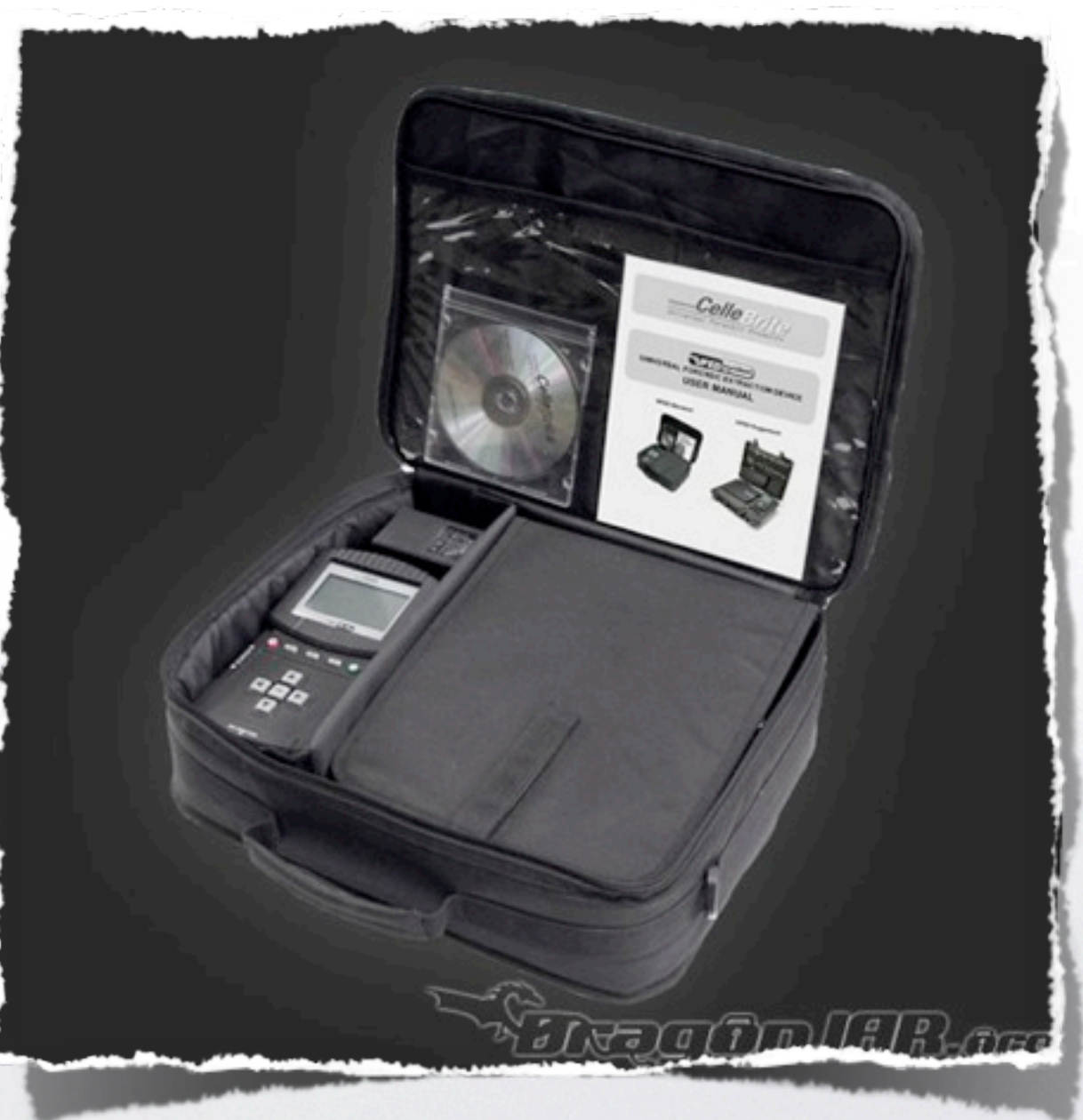

H

< 0

# Etapa de análisis [goo.gl/Y2pgU](http://goo.gl/fskC2)

 $\int \frac{a}{b}$ 

- Analizar los datos de la red
- Analizar los datos del dispositivo
- Analizar los medios de almacenamiento

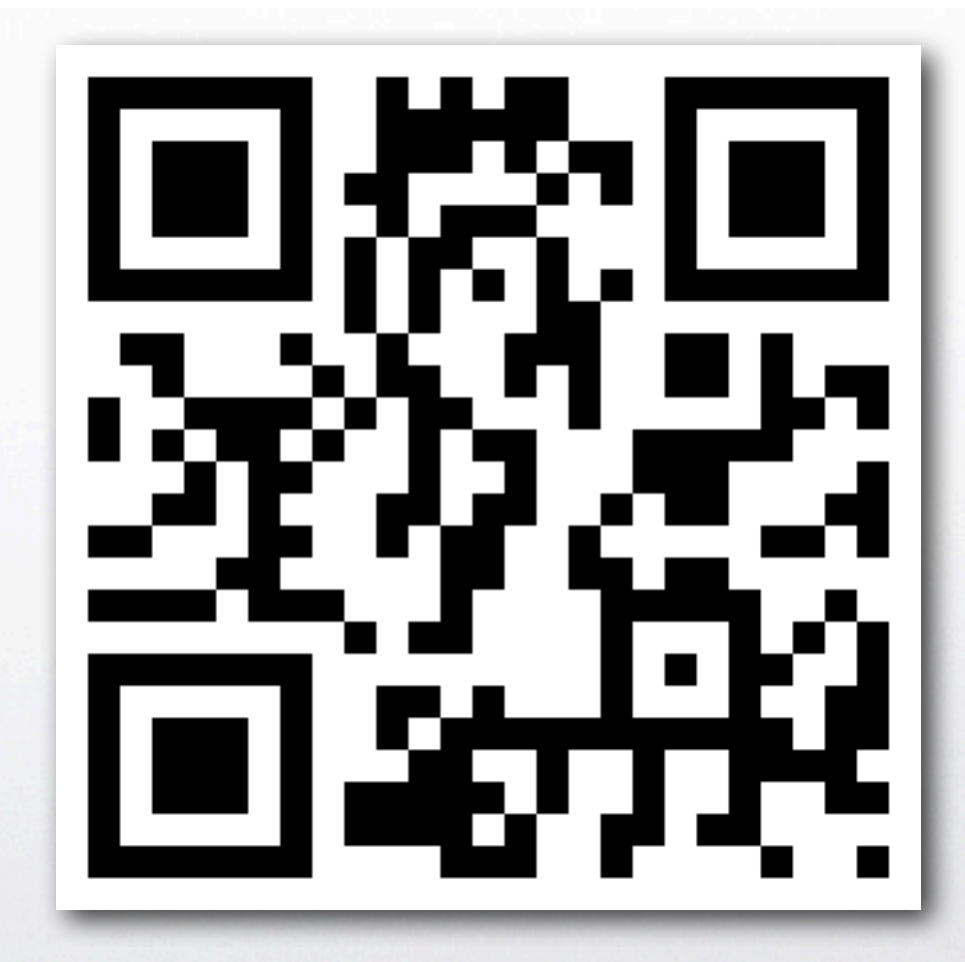

I N

< 1 →

#### Estructura de un sistema iOS

Welver Chalkene

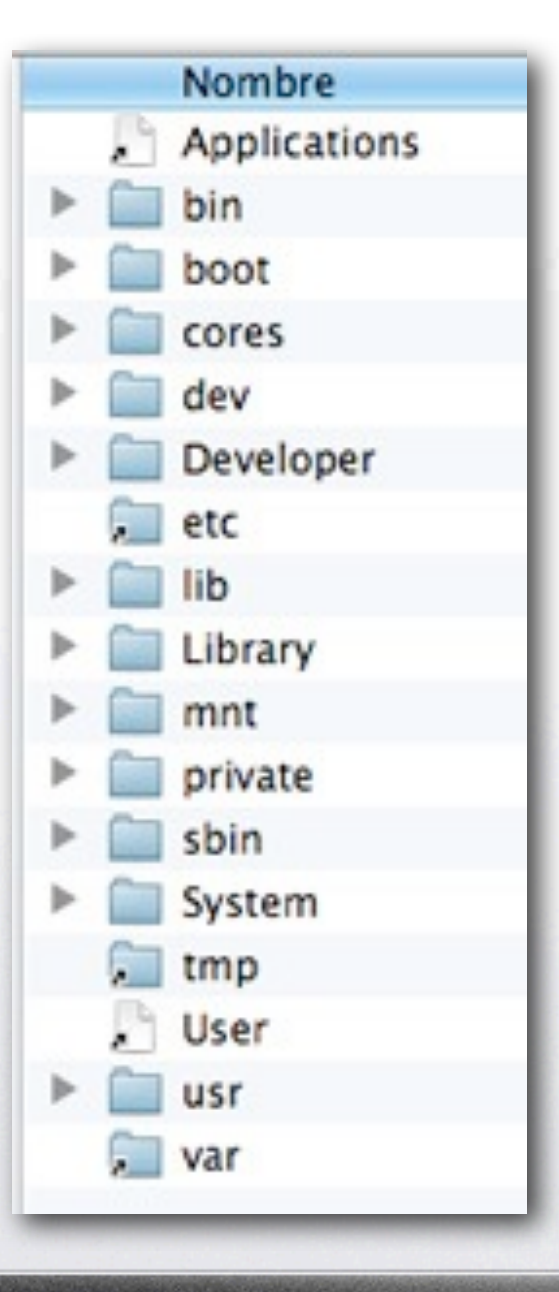

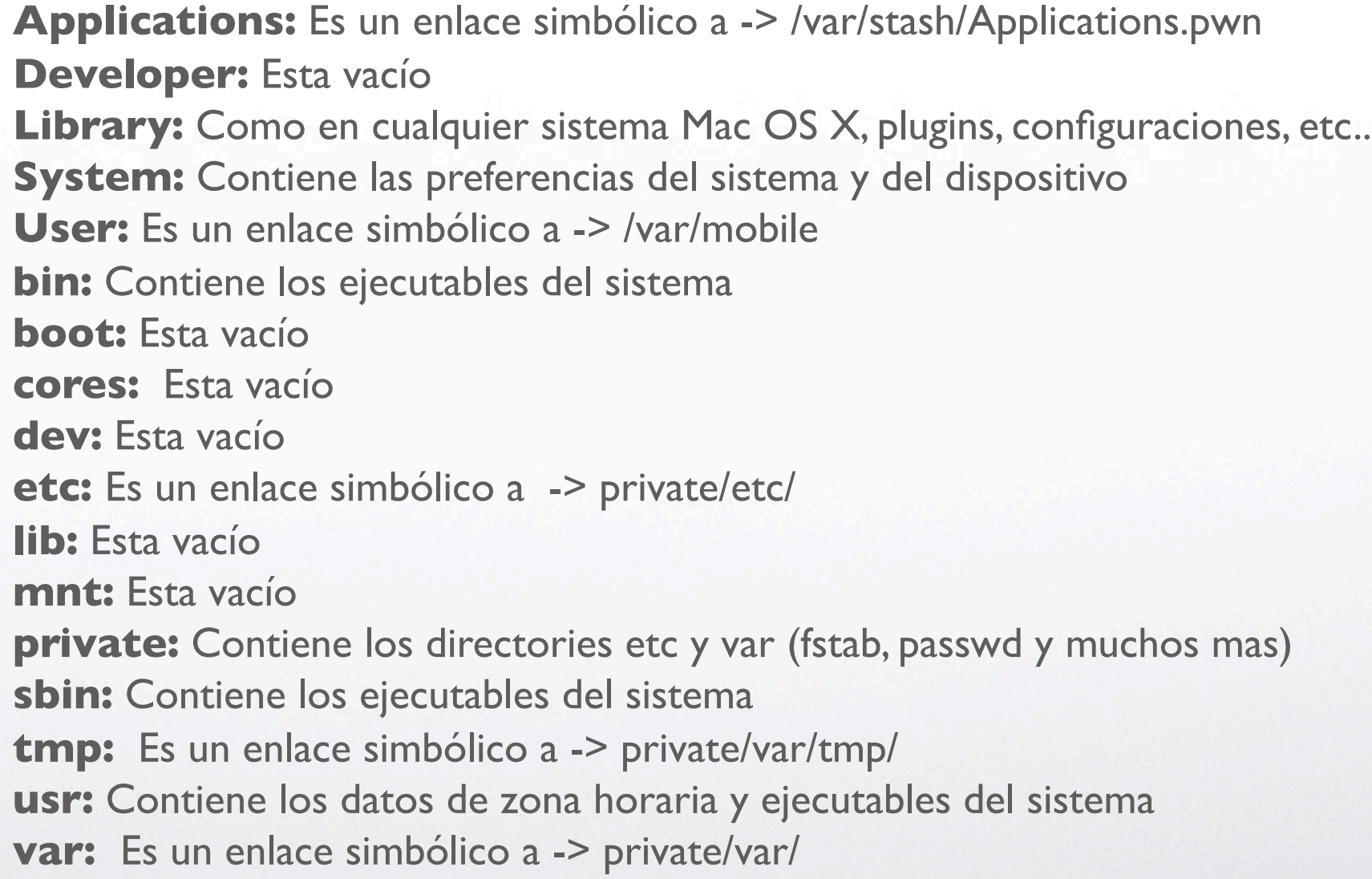

jueves 22 de septiembre de 11

n

◆ | →

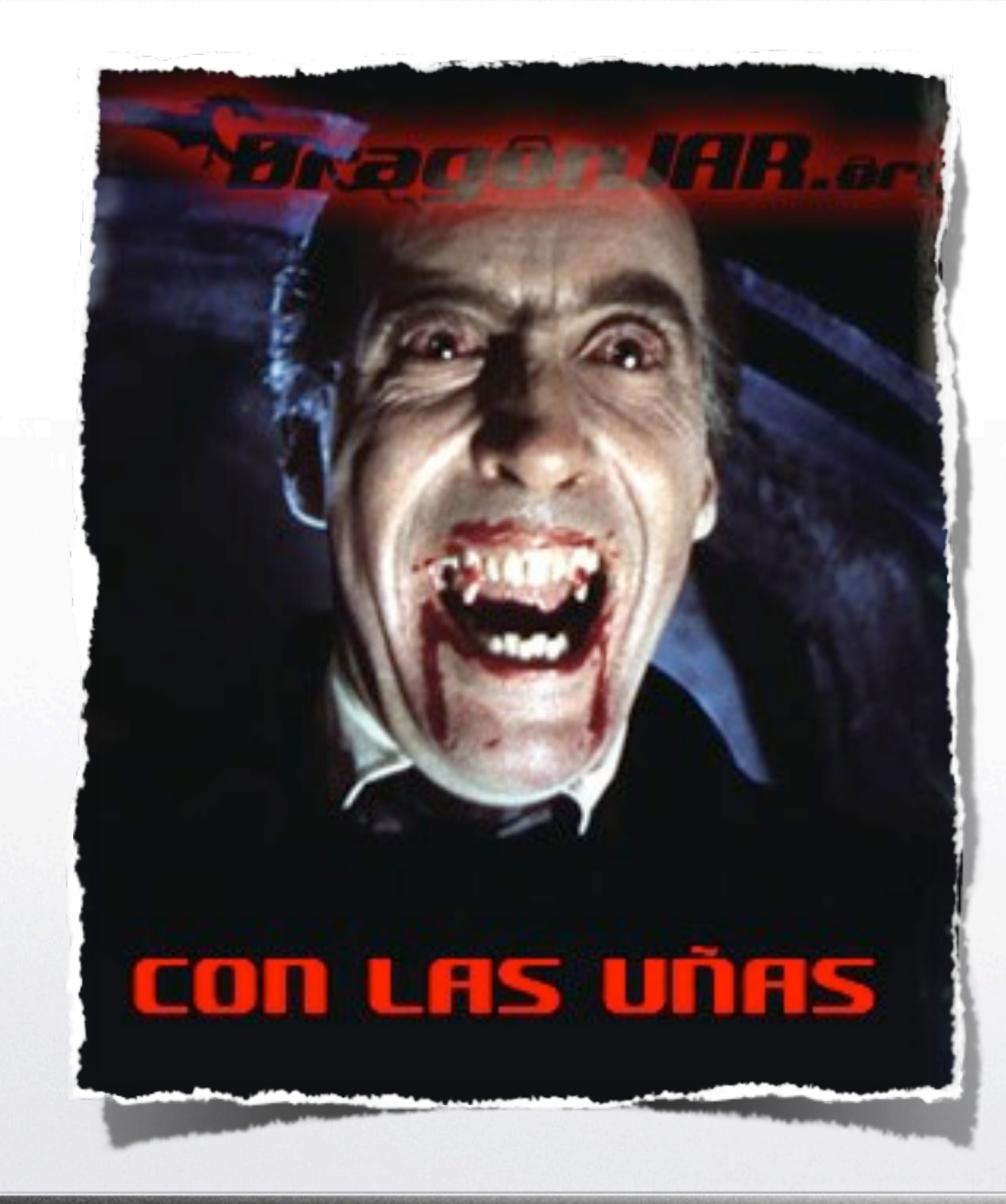

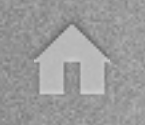

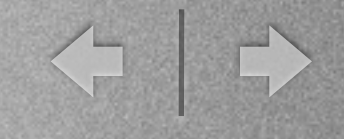

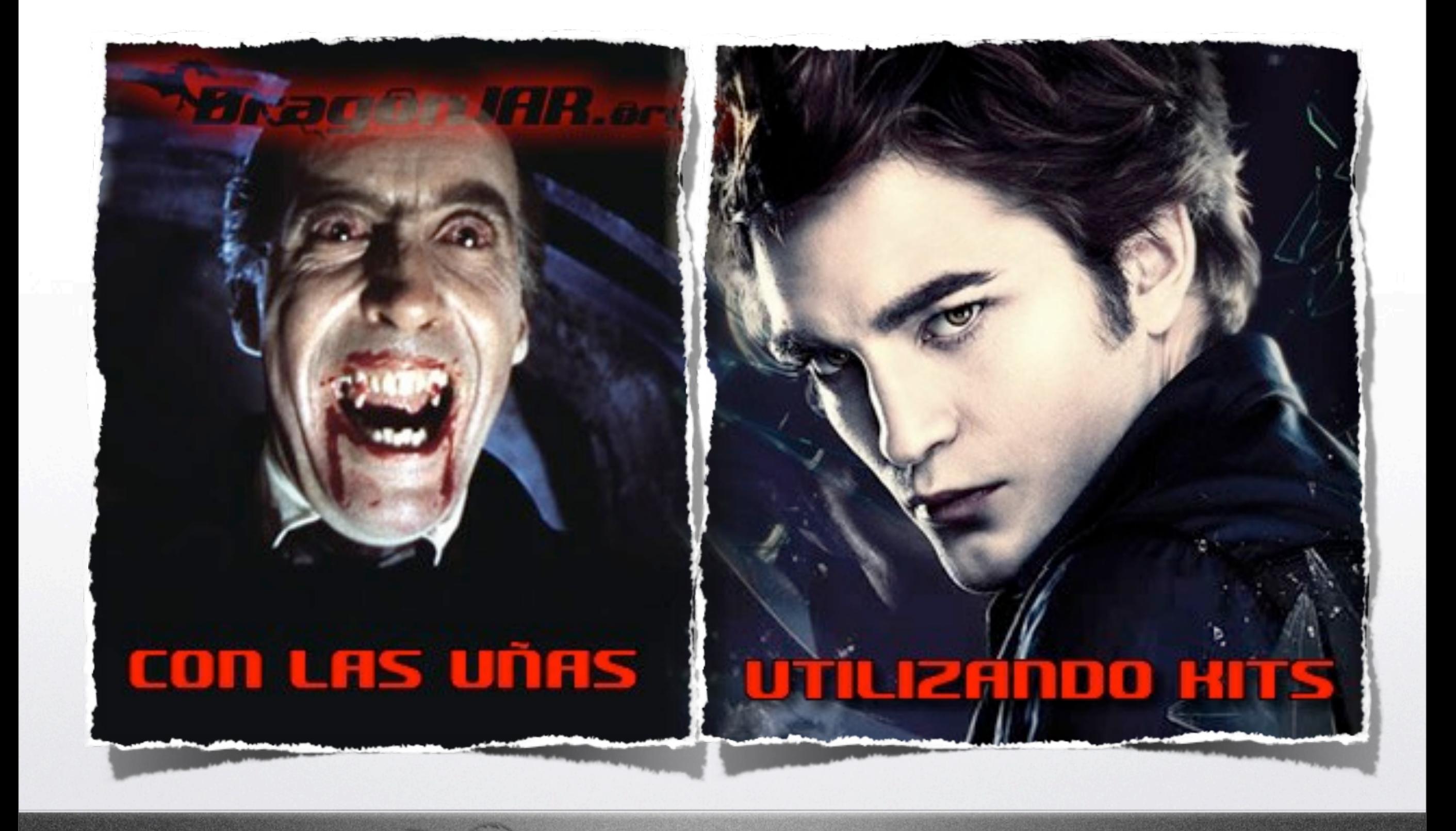

Réligé Trulation

jueves 22 de septiembre de 11

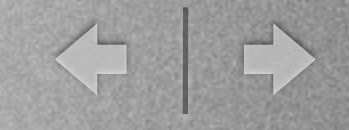

#### Análisis con las uñas - Herramientas

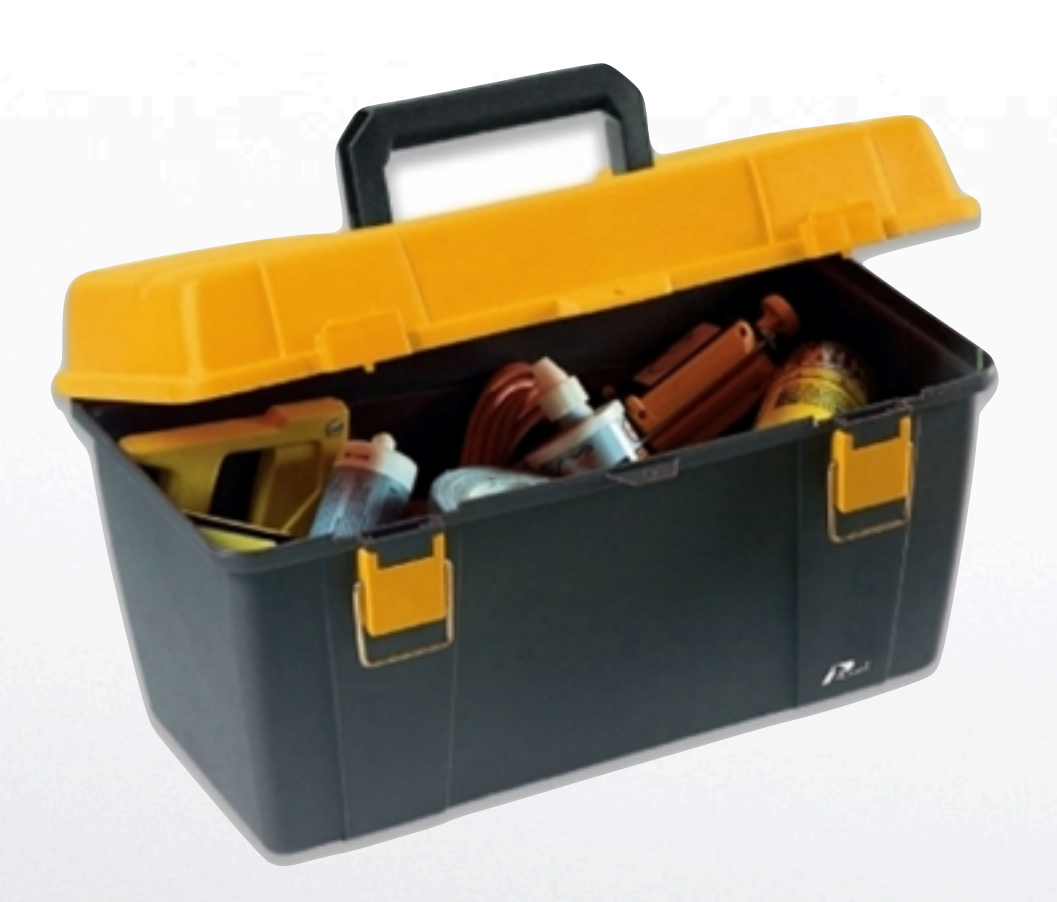

- Imagen de iOS adquirida
- Cliente SQLite (puede ser SQLitebrowser SQLiteman SQLite Manager) o cualquier otro
- Lector de archivos .plist (XCode, plistviewer, plist editor)
- plutil.pl para parsear un .plist si nos lo encontramos binario
- Software para recuperado de archivos

 $\int \frac{a}{h} \int \frac{D}{h} \frac{C}{h} \int f(T)$ 

**Editor hexadecimal** 

T N

#### Análisis con las uñas - Contactos

 $\pi\lambda f\pi f\pi$ 

**/private/var/mobile/Library/ AddressBook** una de las carpetas mas importantes, ya que en ella se encuentran los archivos AddressBookImages.sqlitedb donde están almacenadas las imágenes asociadas a los contactos y AddressBook.sqlitedb que hacen referencia a nuestra libreta de contactos

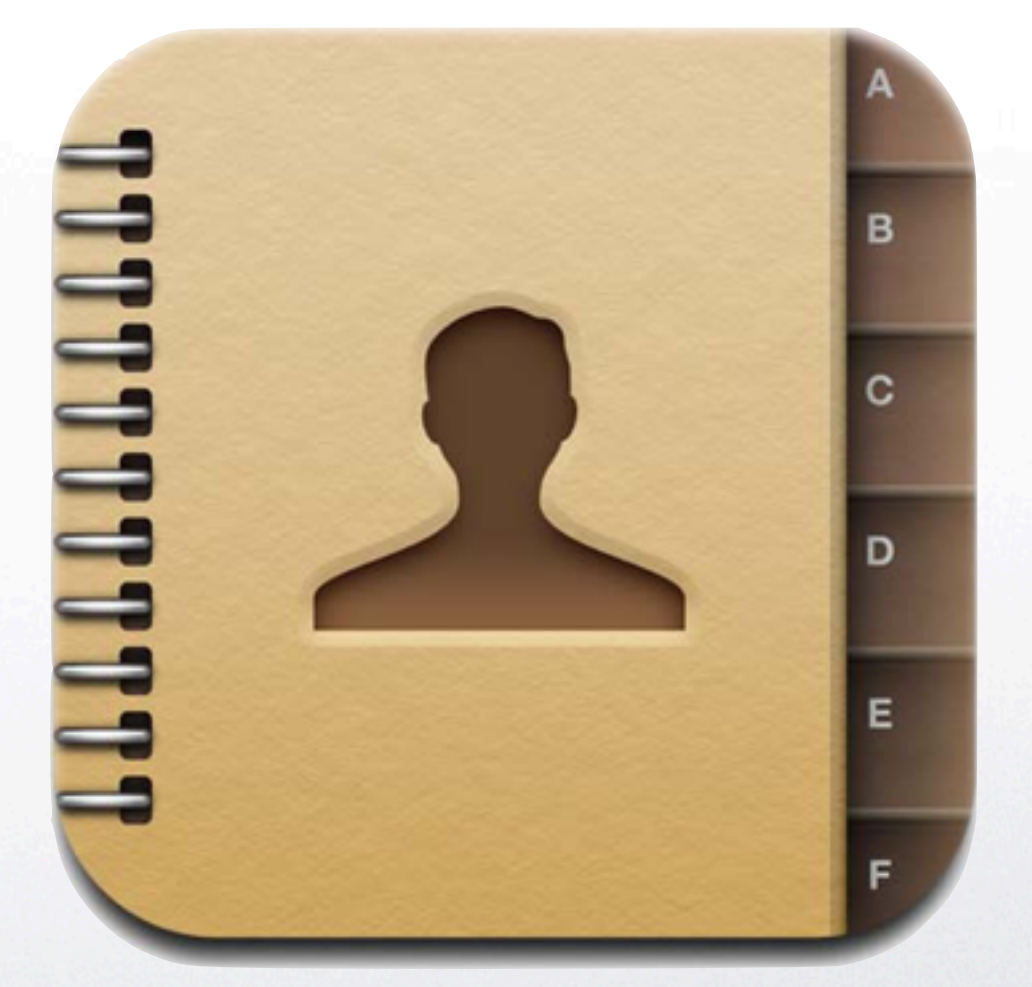

jueves 22 de septiembre de 11

í I

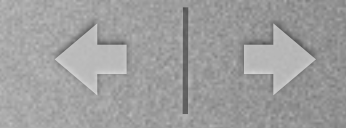

#### Análisis con las uñas - Llamadas

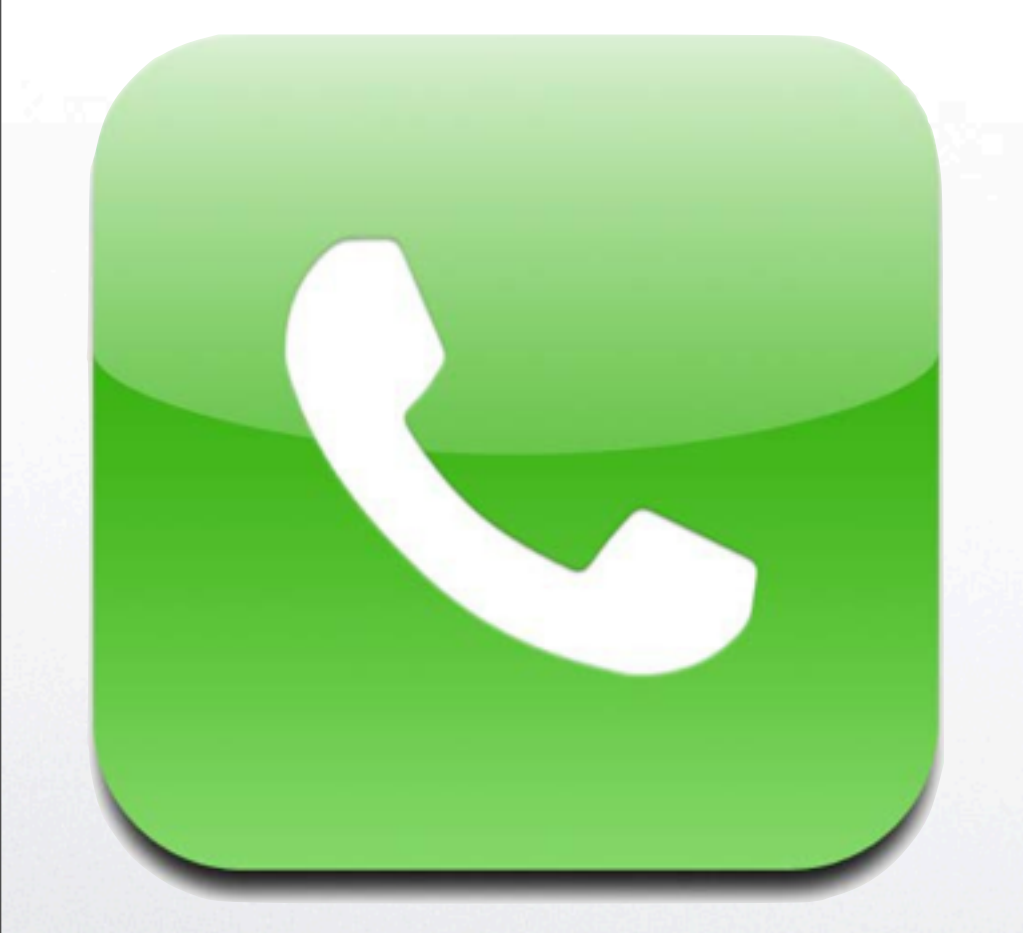

T II

**/private/var/wireless/Library/ CallHistory/** en esta carpeta encontraremos el archivo **call\_history.db** donde esta el listado de las ultimas 100 llamadas realizadas desde el dispositivo.

jueves 22 de septiembre de 11

← →

#### Análisis con las uñas - Mails

Wala(TIA) A A ATTE

**/private/var/mobile/Library/ Mail** encontraremos mucha información sobre los correos recibidos desde el dispositivo, las cuentas de correo, los tiempos de actualización, archivos adjuntos y mensajes de correo electrónico.

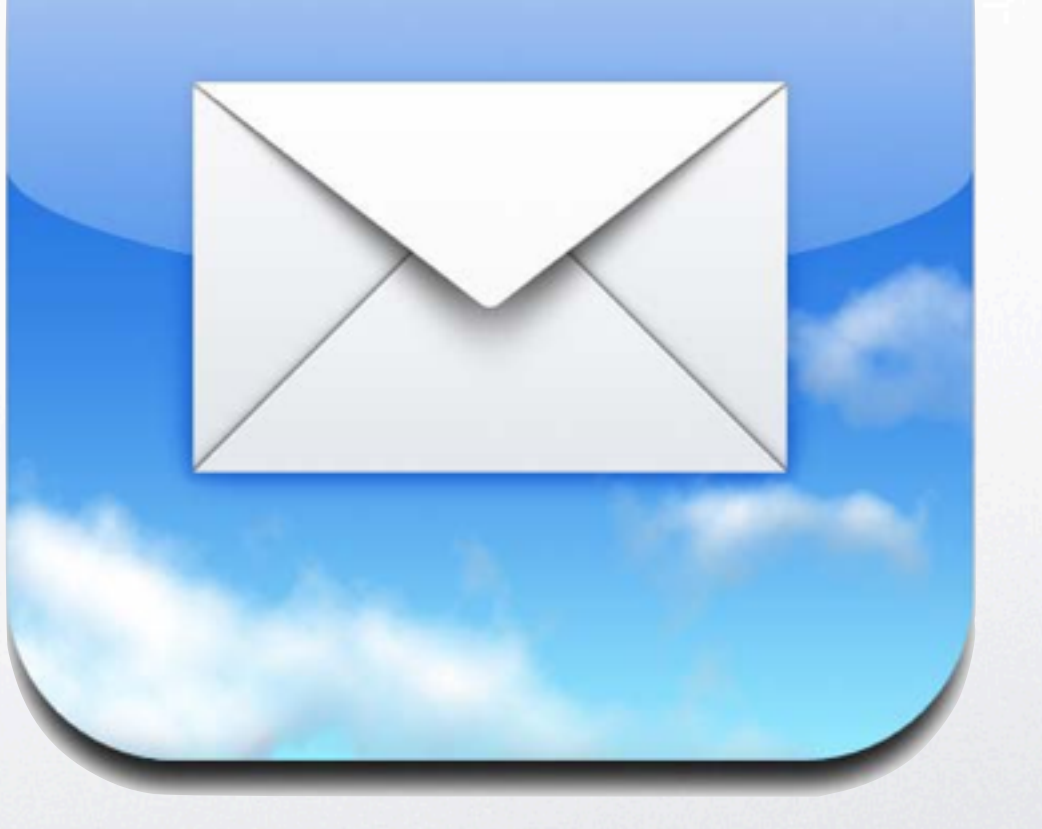

í a

◆ →

#### Análisis con las uñas - Media

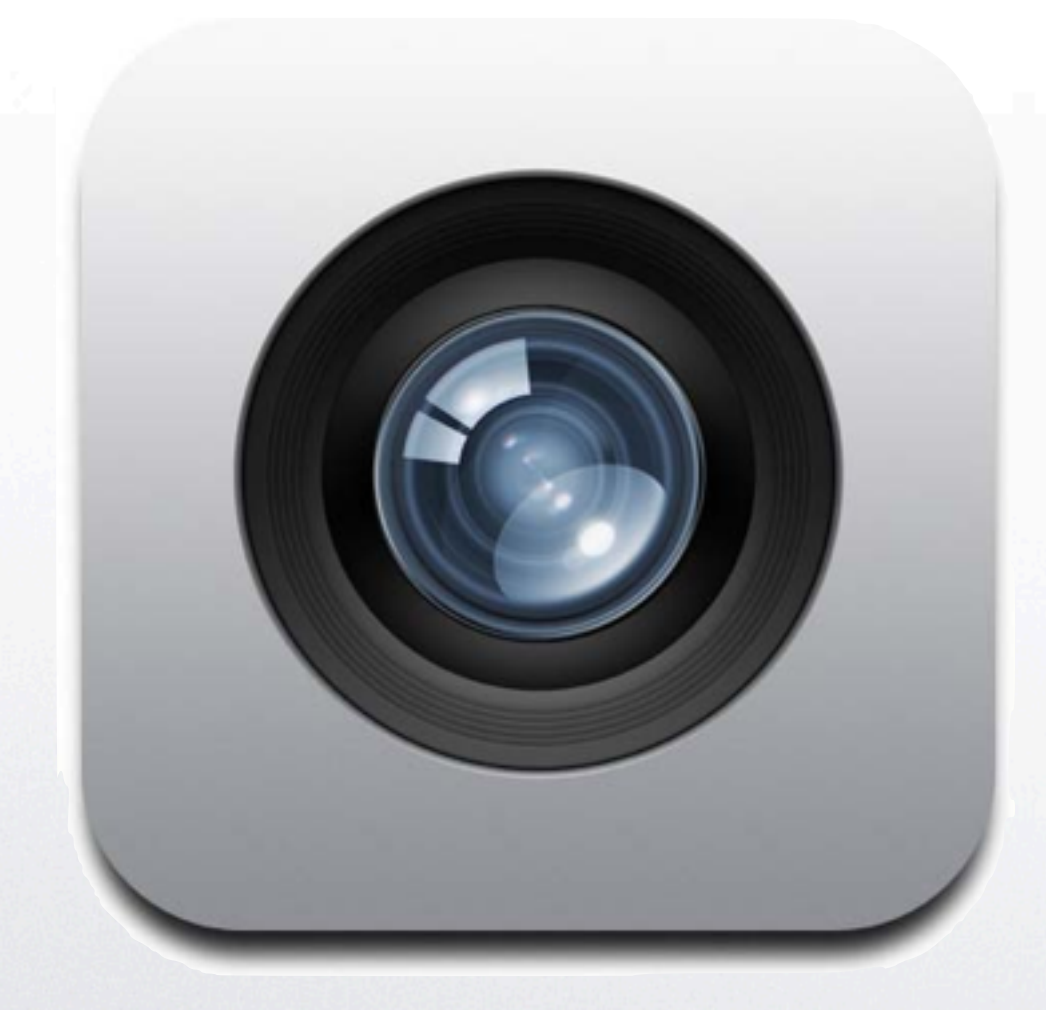

**/private/var/mobile/Media/ DCIM/100APPLE** y **/private/var/ mobile/Media/PhotoData** fotos y vídeos grabados con el dispositivo iOS, recuerda que por defecto las fotos tomadas con un dispositivo iOS incluye la posición GPS del lugar donde fue tomada en sus meta-datos, por lo que puede ser de mucha utilidad.

 $L\left(\frac{p}{n}\right)$ 

jueves 22 de septiembre de 11

í u

← →

#### Análisis con las uñas - SMS's

**/private/var/mobile/Library/ SMS** la siguiente base de datos que nos llama la atención, es la de los mensajes SMS, en ella podremos encontrar el archivo **sms.db** y la carpeta **Drafts** con los borradores que estén guardados en el dispositivo iOS.

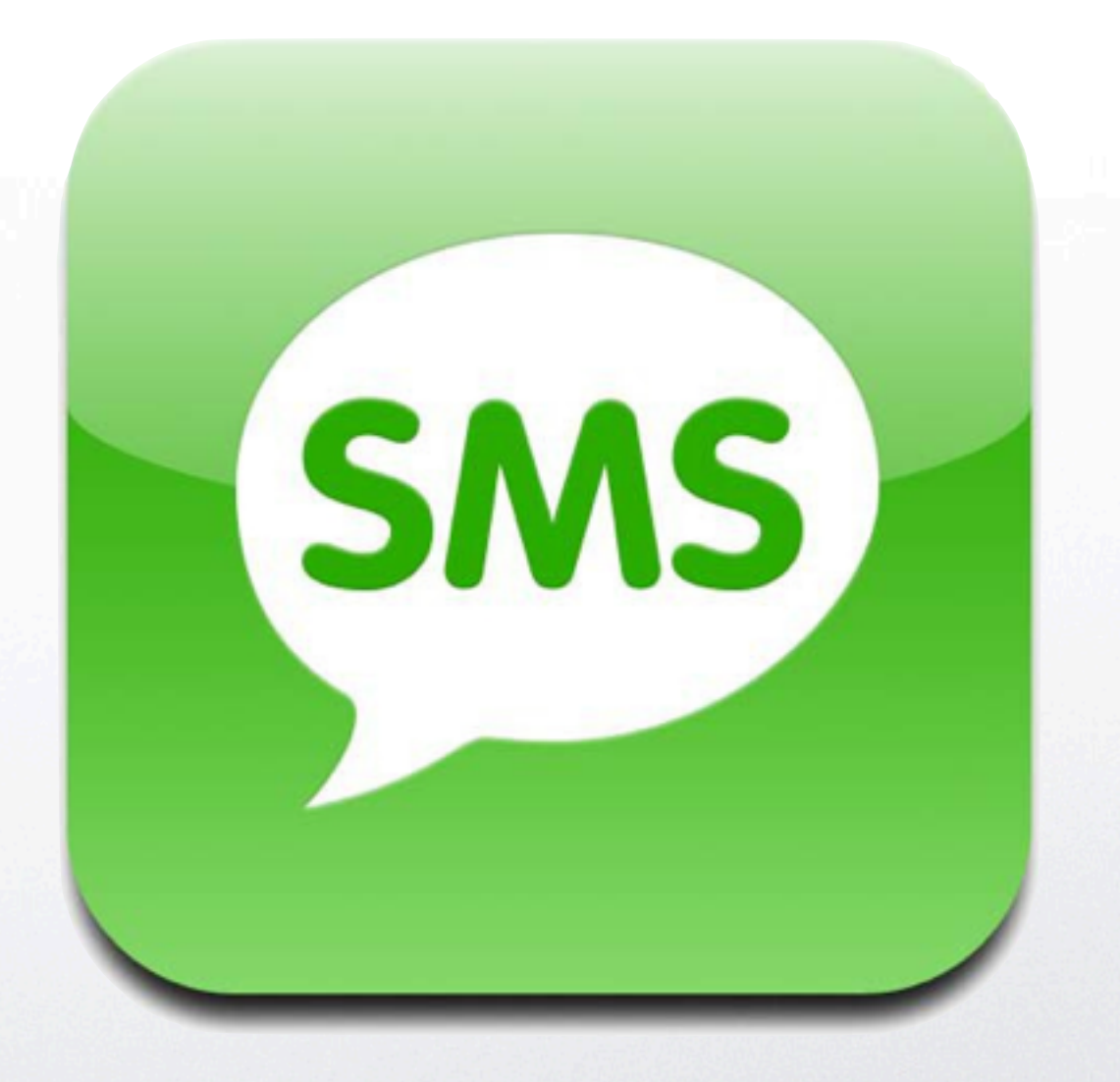

 $\pi\lambda\int \frac{a}{\pi} \int \frac{D}{\pi} \frac{1}{2} \sqrt{\pi} \gamma \pi a$ 

jueves 22 de septiembre de 11

< 0

#### Análisis con las uñas - Notas

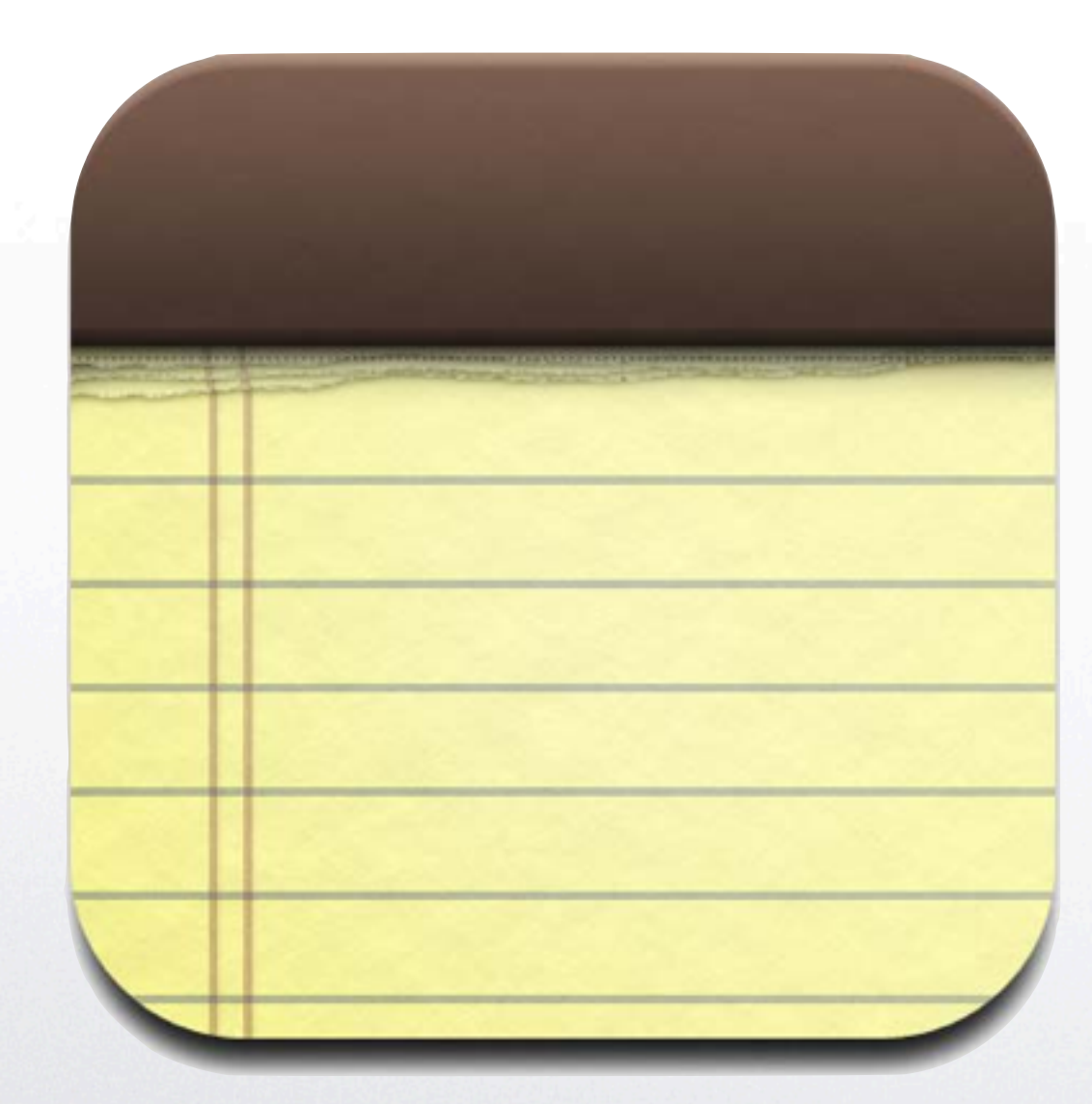

#### **/private/var/mobile/Library/ Notes** la información ingresada en la aplicación notas incorporada en todas las versiones del sistema iOS de Apple

SNOCTIMUAL RATING

jueves 22 de septiembre de 11

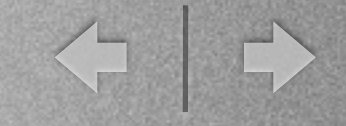

#### Análisis con las uñas - Calendario

**/private/var/mobile/Library/ Calendar** aquí encontraremos el **Calendar.sqlitedb** que contiene toda la información sobre los calendarios del dispositivos, alarmas y fechas lo que nos puede ser muy útil en nuestra investigación forense

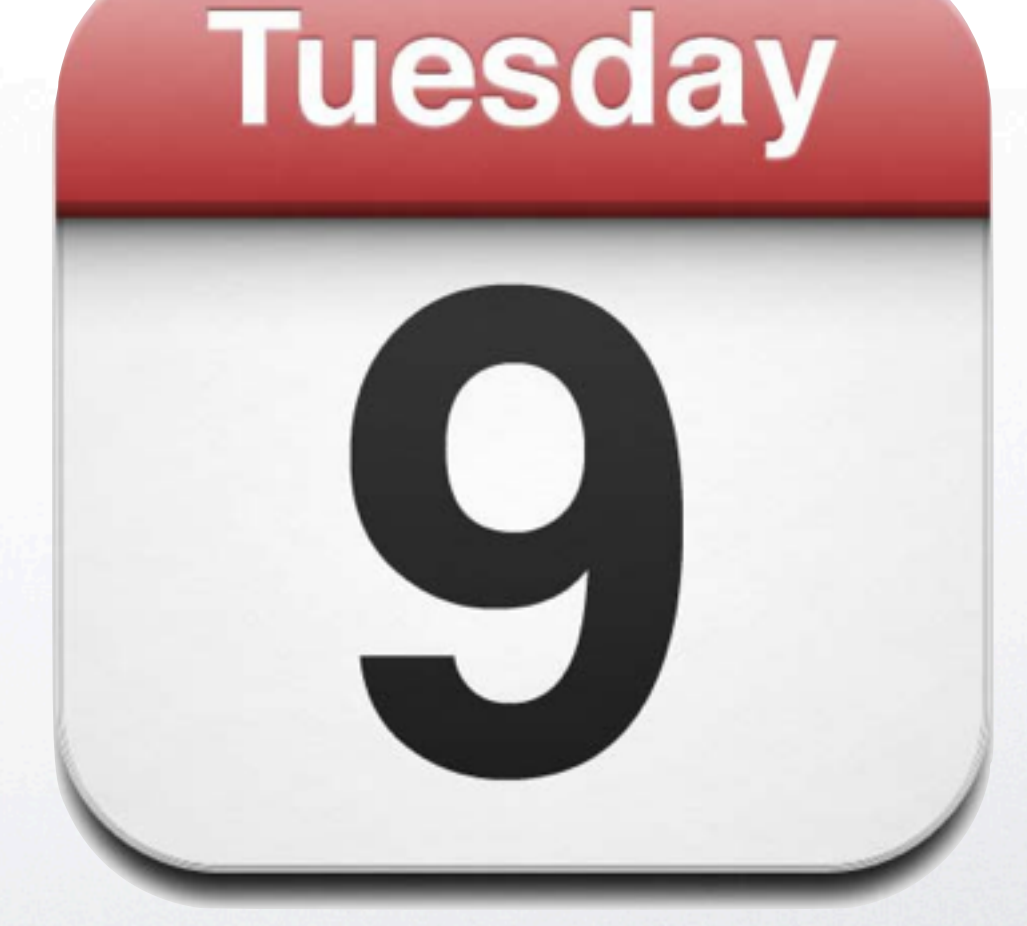

 $\pi\lambda\int \frac{a}{\pi}$ 

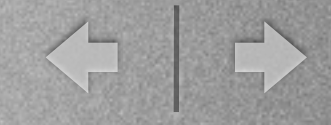

#### Análisis con las uñas - Internet

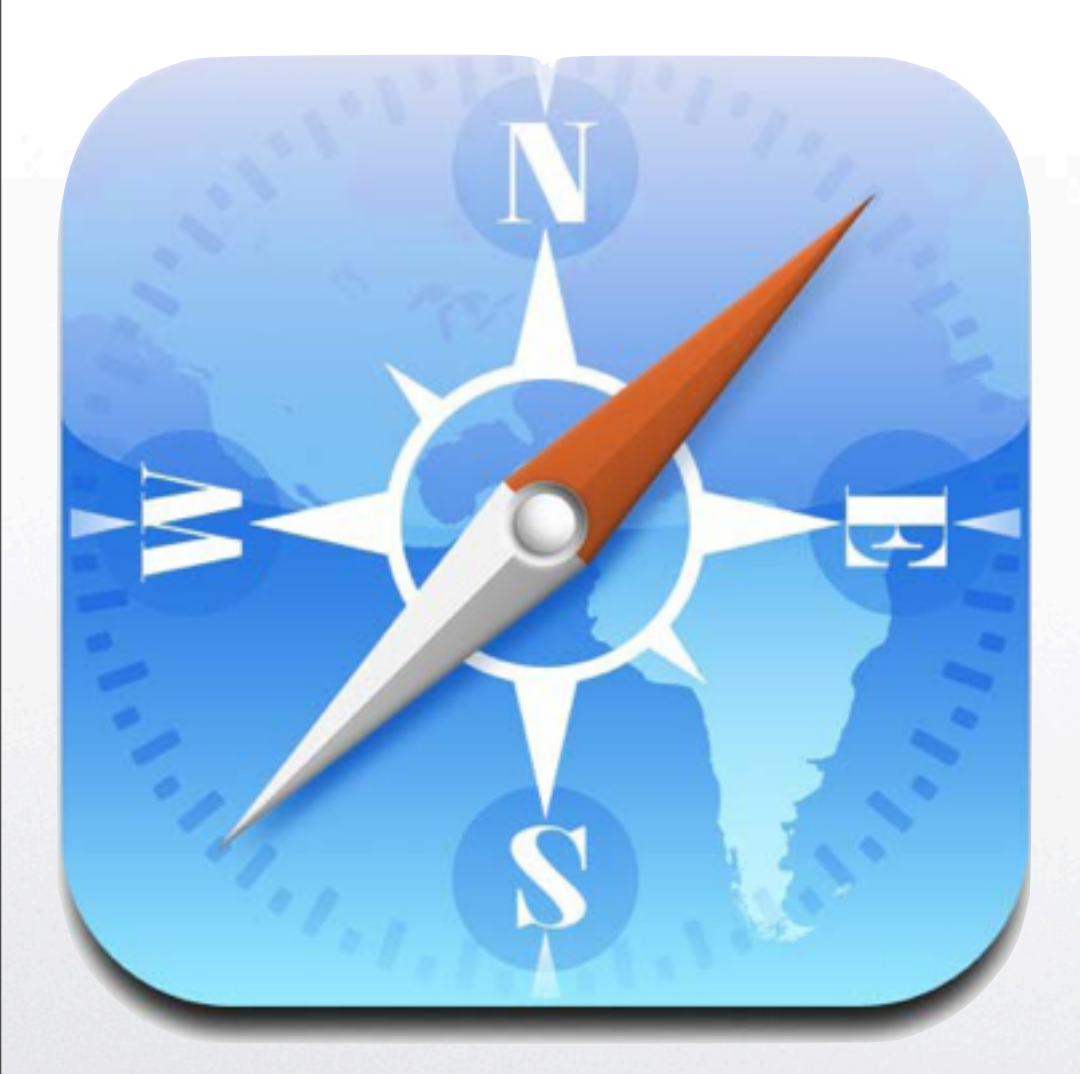

**/private/var/mobile/Library/Safari** encontramos los favoritos del safari **Bookmarks.db**, el historial **History.plist** y los buscadores usados **SearchEngines.plist** ademas del archivo **SuspendState.plist** que almacena las "pestañas" o paginas suspendidas de Safari

**/private/var/mobile/Library/ Preferences/ com.apple.mobilesafari.plist** ultimas búsquedas en safari

 $\pi\lambda f\pi f\pi$ 

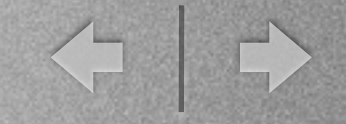

### Análisis con las uñas - Spotlight

**/private/var/mobile/Library/ Spotlight** aquí encontraremos un listado con las aplicaciones abiertas por medio del buscador spotlight db.sqlitedb y los mensajes que están indexados por este buscador **SMSSearchdb.sqlitedb**

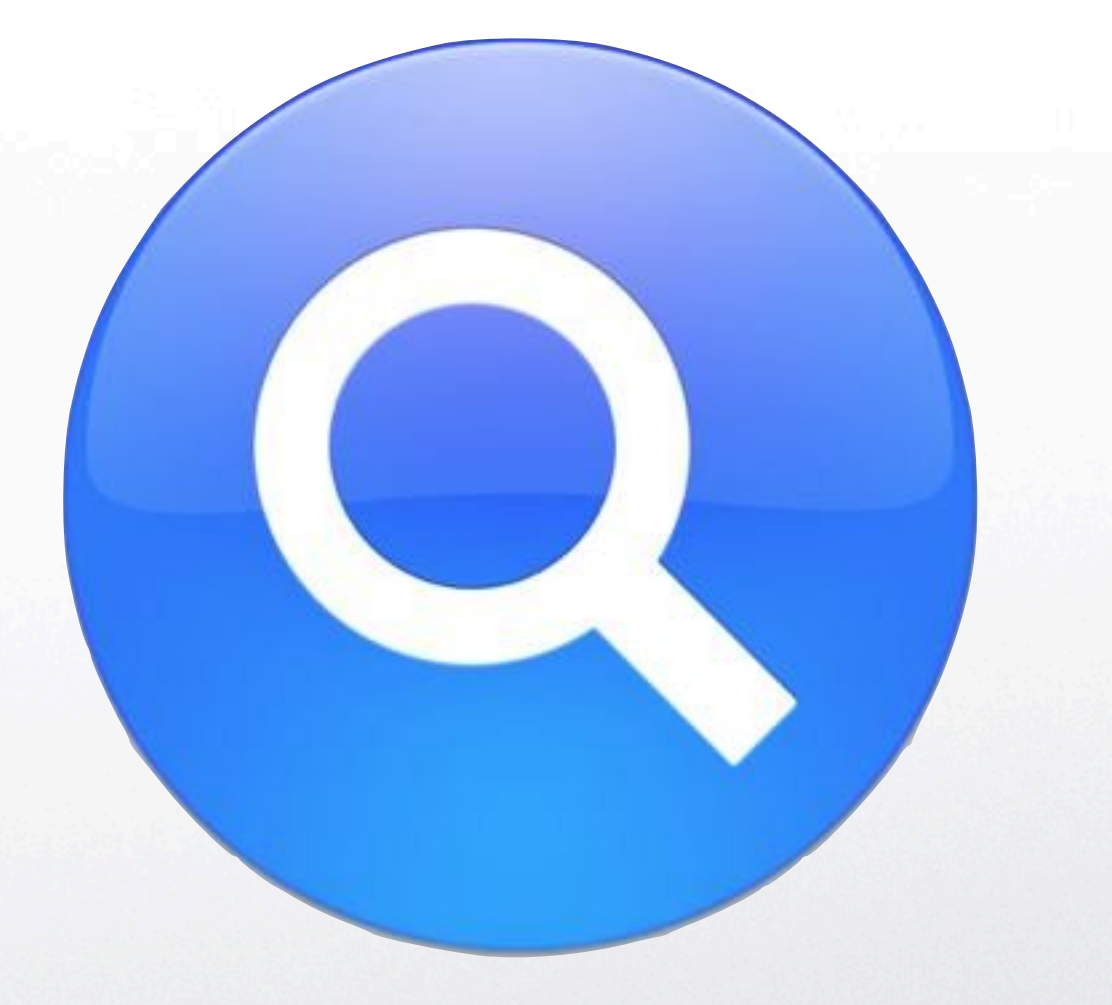

 $\pi\lambda f\pi f\pi f$ 

jueves 22 de septiembre de 11

í u

← →

## Análisis con las uñas - Mapas

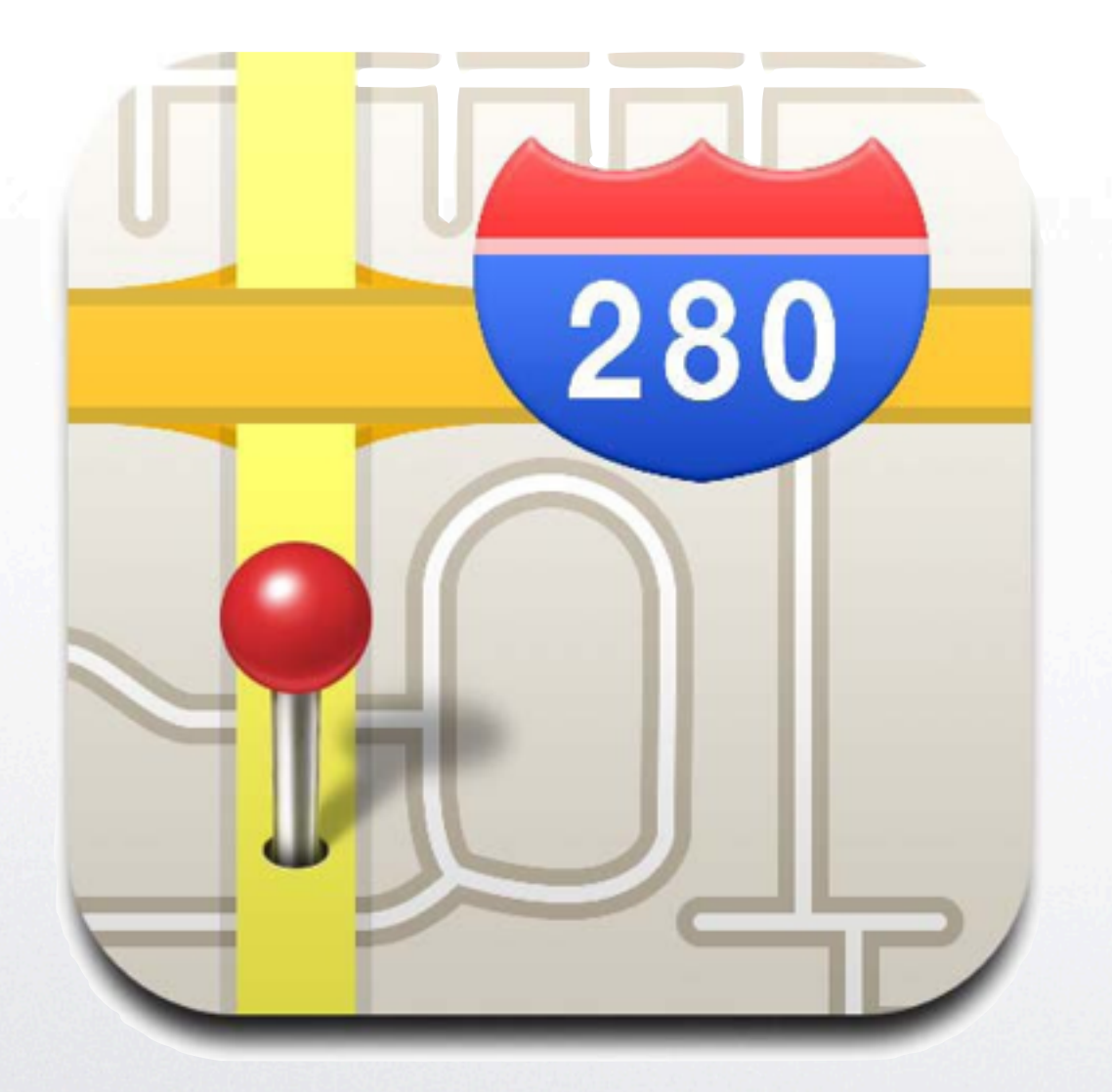

#### **/private/var/mobile/Library/ Maps** encontraremos los archivos **History.plist** y **Directions.plist** con la información que tengamos almacenada en la aplicación mapas, del dispositivo iOS

 $\pi\lambda\int \frac{a}{\pi}$ 

jueves 22 de septiembre de 11

T I

← ⇒

#### Análisis con las uñas - Voz

#### **/private/var/mobile/Media/ Recordings** encontraremos las notas de voz y una base de datos **Recordings.db** con con toda su información y las etiquetas personalizadas de la nota (si la tiene) **CustomLabels.plist**

#### **/private/var/mobile/Library/ Voicemail** aquí encontraras los correos de voz que se encuentren en el dispositivo

 $\sqrt{d}$  (1)

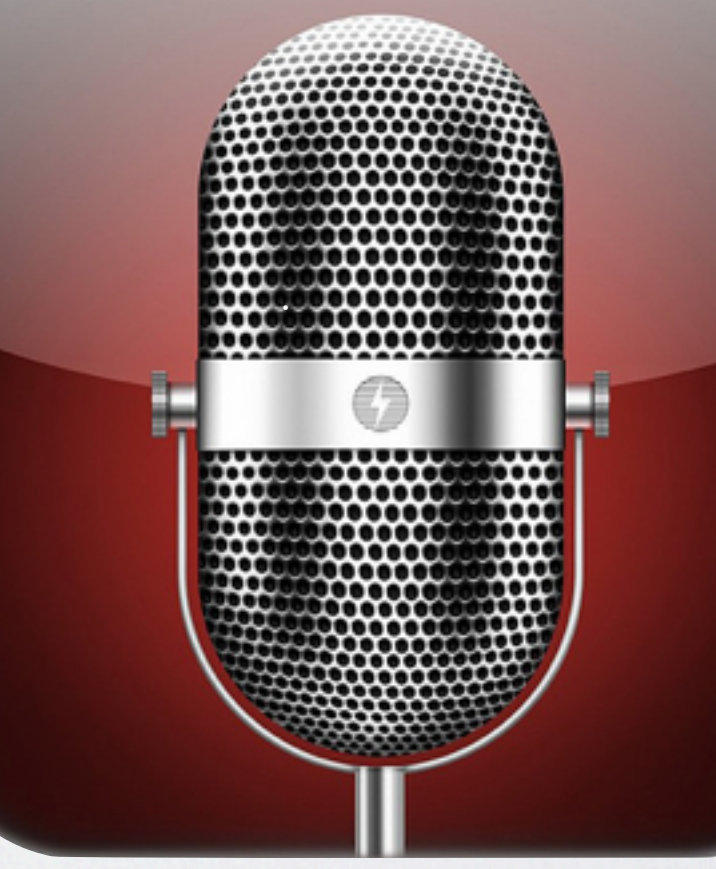

 $T$ 

jueves 22 de septiembre de 11

#### Análisis con las uñas - Preferencias

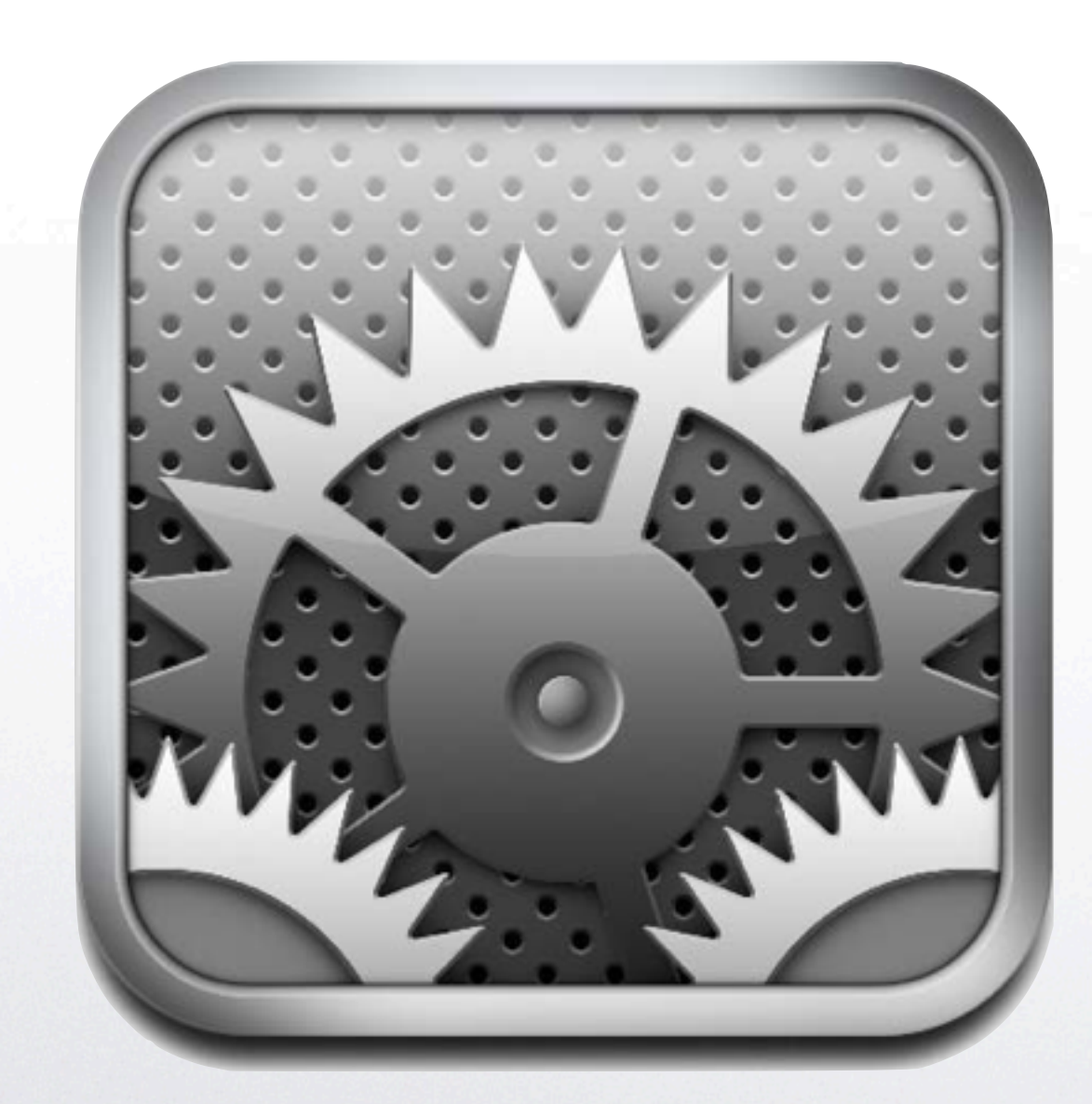

#### **/private/var/mobile/Library/Preferences**

**com.apple.Maps.plist:** ultimas búsquedas en el programa de mapas

#### **com.apple.mobiletimer.plist y**

**com.apple.mobilecal.alarmengine.plist:** información sobre las alarmas puestas en el reloj

**com.apple.mobilephone.speeddial.plist:** números de llamada rápida

**com.apple.youtube.plist:** últimos vídeos buscados en la aplicación de youtube

**com.apple.preferences.datetime.plist** zona horaria del dispositivo

**com.apple.springboard.plist** lista de aplicaciones estándar y añadidas por el usuario

**com.apple.stocks.plist** el stock de acciones listadas en la aplicación bolsa

**com.apple.weather.plist** listado de ciudades añadidas a la aplicación de clima

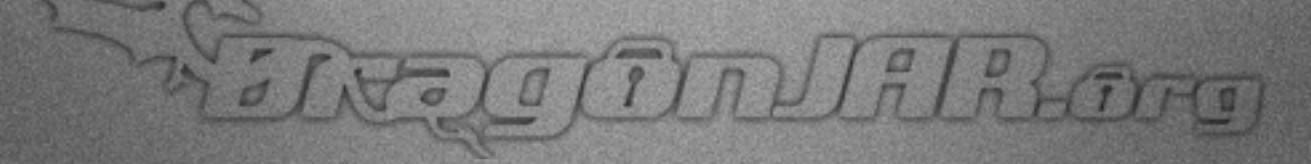

#### Análisis con las uñas - SpringBoard

 $\pi\lambda/\pi/\pi$ 

**/private/var/mobile/Library/ SpringBoard** aquí encontraremos las aplicaciones instaladas **applicationstate.plist** la organización de estas aplicaciones dentro del equipo **IconState.plist** y una miniatura del fondo utilizado **LockBackgroundThumbnail.jpg**

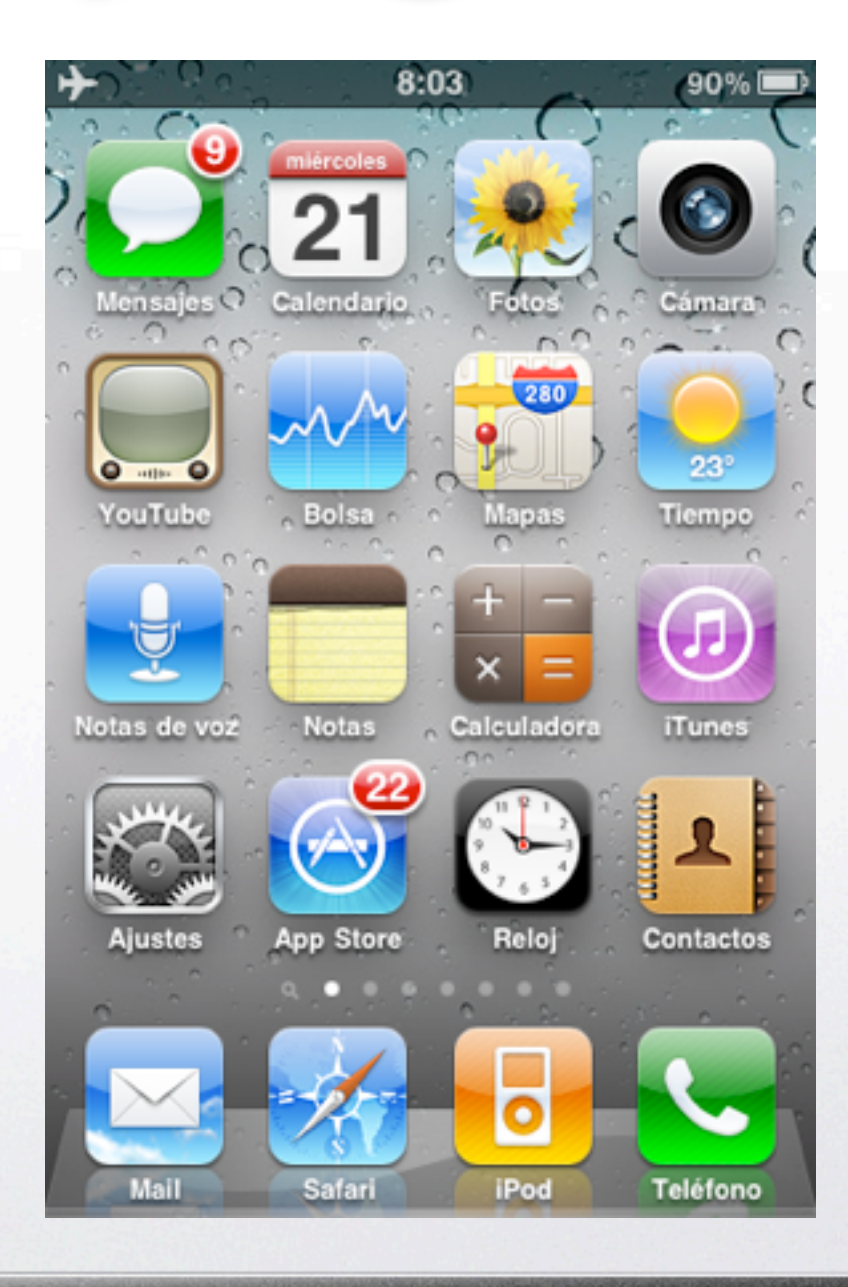

L N

#### Análisis con las uñas - Passwords

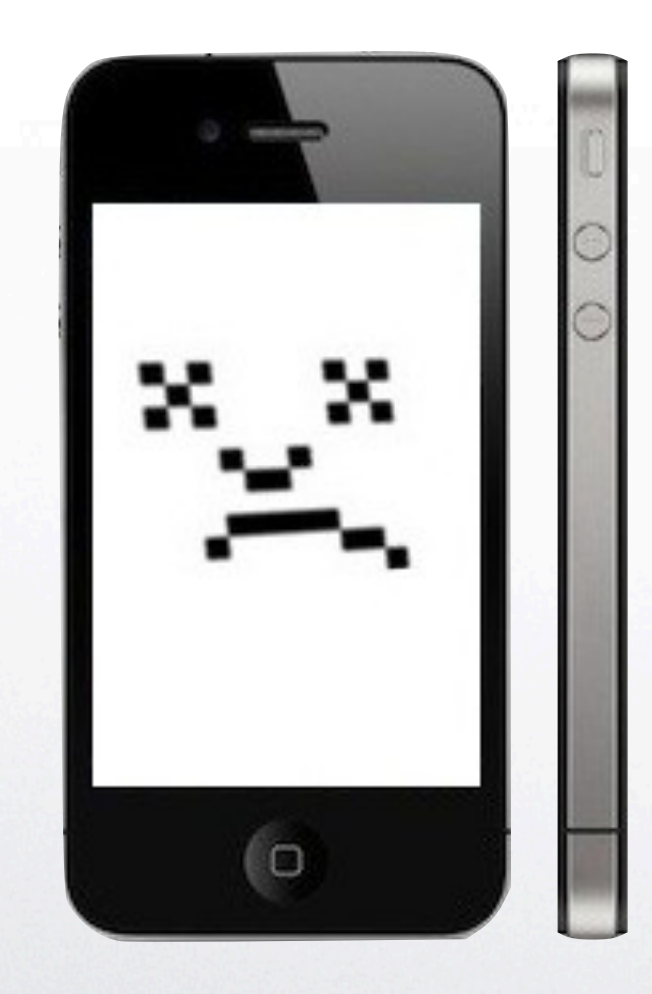

**/private/etc/master.passwd** y **/private/etc/passwd** utilizando john the ripper o cualquier otra herramienta para crackear passwords, podremos obtener las claves del sistema

En la carpeta **/private/var/Keychains/** encontraremos los archivos TrustStore.sqlite3, **keychain-2.db**, ocspcache.sqlite3 donde encontraremos en texto plano algunas de las contraseñas usadas por las aplicaciones instaladas

**/private/var/root/Library/Lockdown/** en esta carpeta encontraras los certificados públicos y privados del dispositivo

← →

# Análisis con las uñas - Logs

**/private/var/logs/** y **/private/var/log/**en estas carpetas encontraremos una gran cantidad de logs del sistema iOS que nos pueden ayudar en la elaboración de nuestra linea de tiempo.

**/var/wireless/Library/Logs logs** sobre las conexiones inalámbricas (3G, Bluetooht, WiFi) del dispositivo

#### **/private/var/mobile/Library/Logs** Esta

carpeta de logs es bastante interesante, por que nos muestra los errores de las aplicaciones instaladas en el equipo, podremos sacar buena información de todos estos archivos

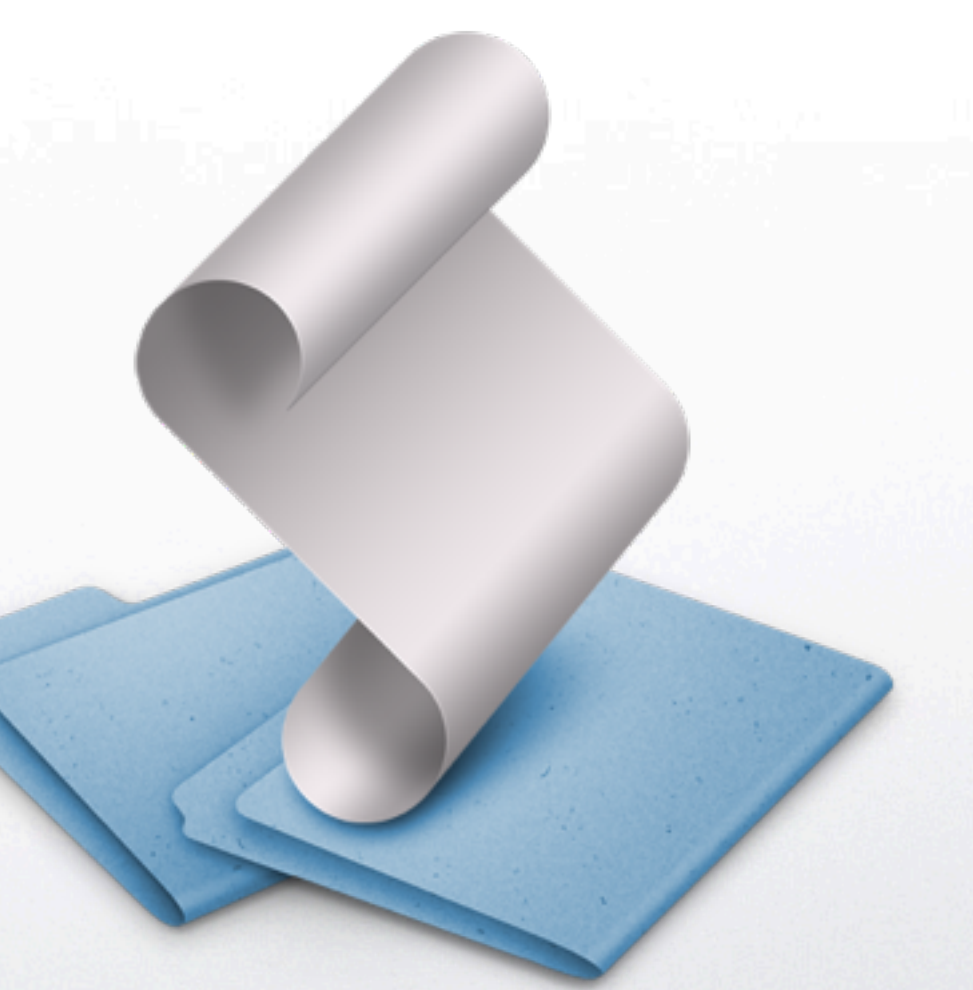

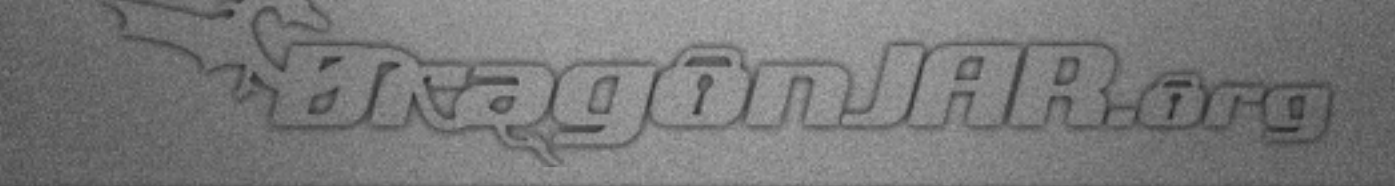

í n

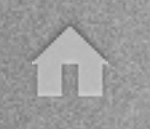

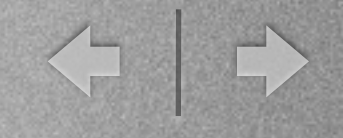

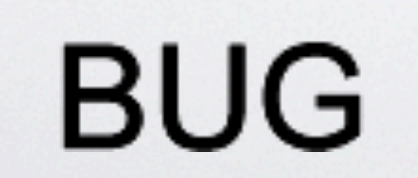

#### **FUNCIONALIDAD**

FREIGELANGLER

jueves 22 de septiembre de 11

◆ →

#### consolidate.db

SNOCCONDUCIONO

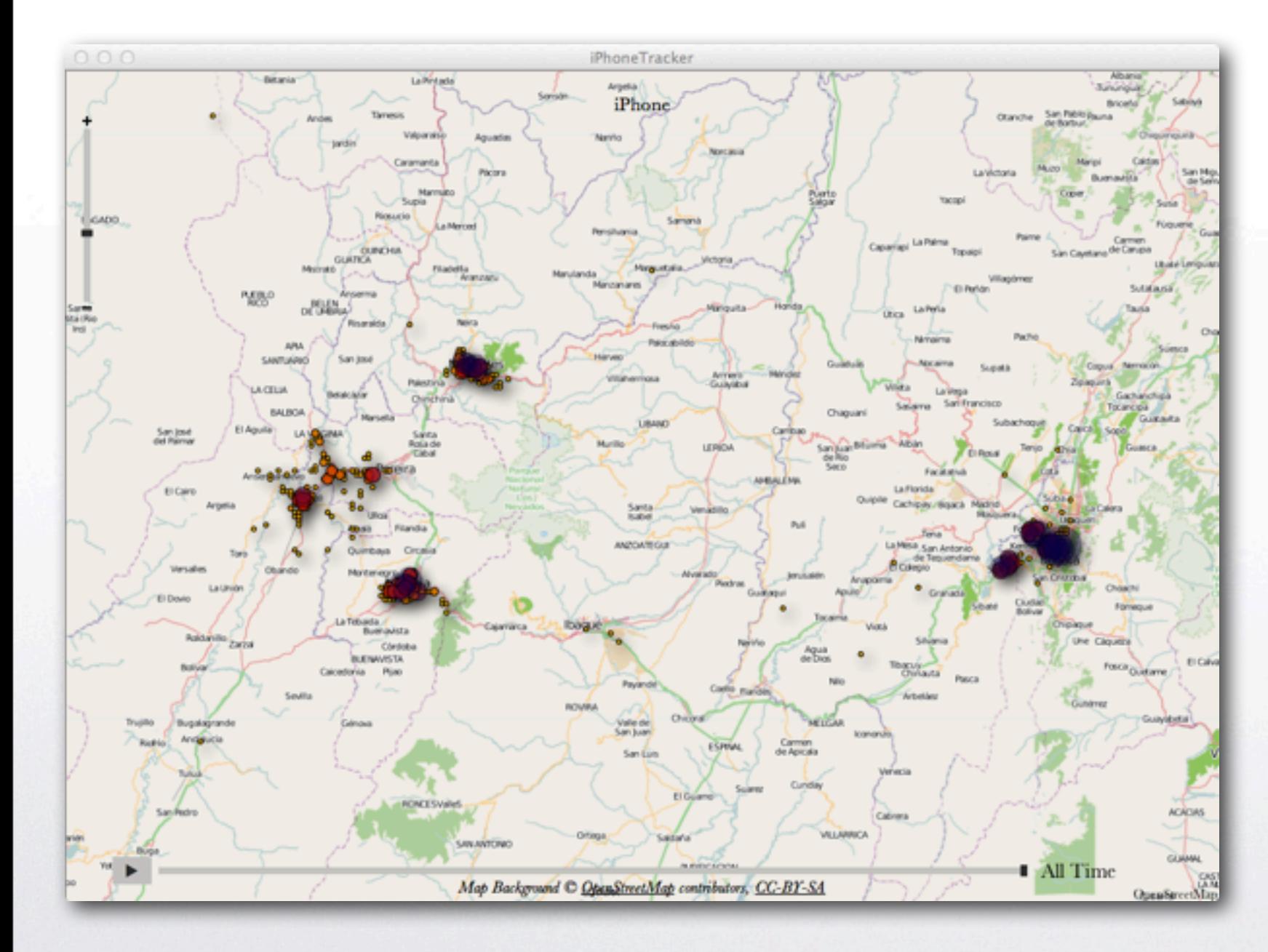

**/private/var/root/ Library/Caches/ locationd/ consolidate.db**  archivo que contiene las ultimas ubicaciones donde estuvo nuestro dispositivo

< 0

## dynamic-text.dat o iKeylogger

**/private/var/ mobile/Library/ Keyboard/(idioma) dynamic-text.dat**  Diccionario personalizado que almacena las palabras que escribimos en el dispositivo iOS añadir al diccionario las palabras

que mas usas

I II

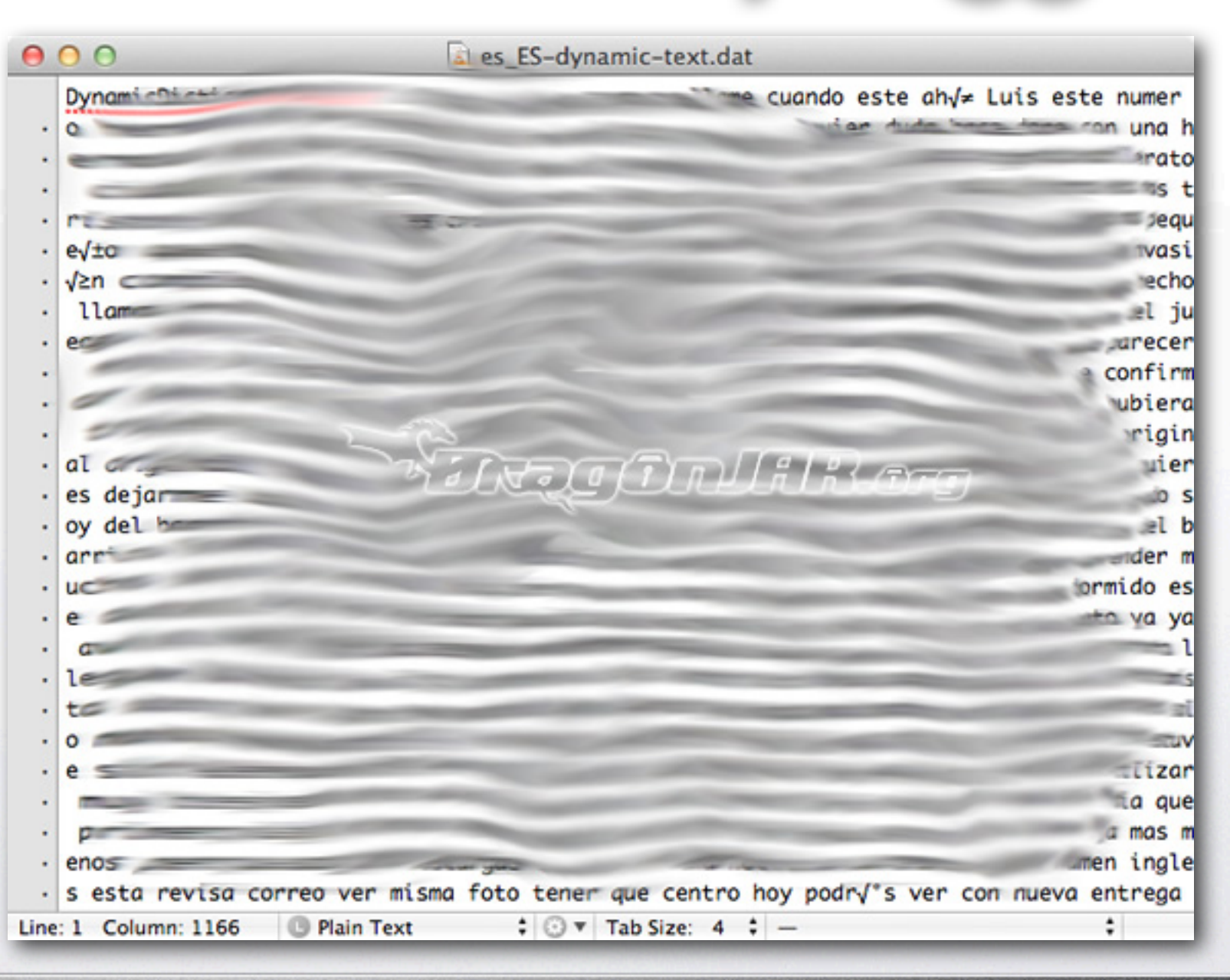

 $\overline{B}$  $\overline{B}$  $\overline{B}$ 

← →

## ADDataStore.sqlitedb

SNOCTIONAL RATING

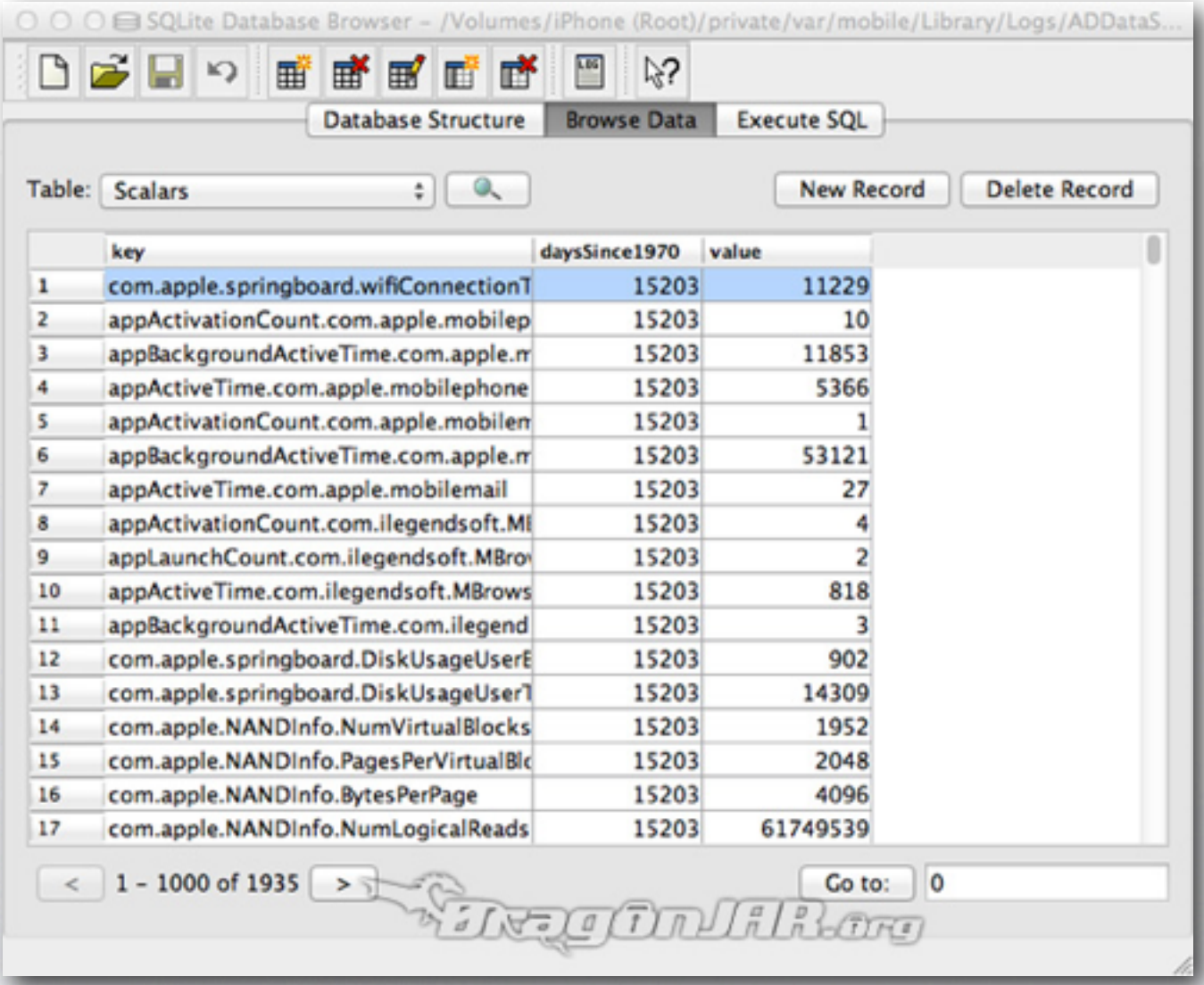

#### **/private/var/mobile/ Library/Logs/ ADDataStore.sqlitedb**  historial de las aplicaciones abiertas y el tiempo que fué utilizada

**F** 

#### Análisis con Software Comercial

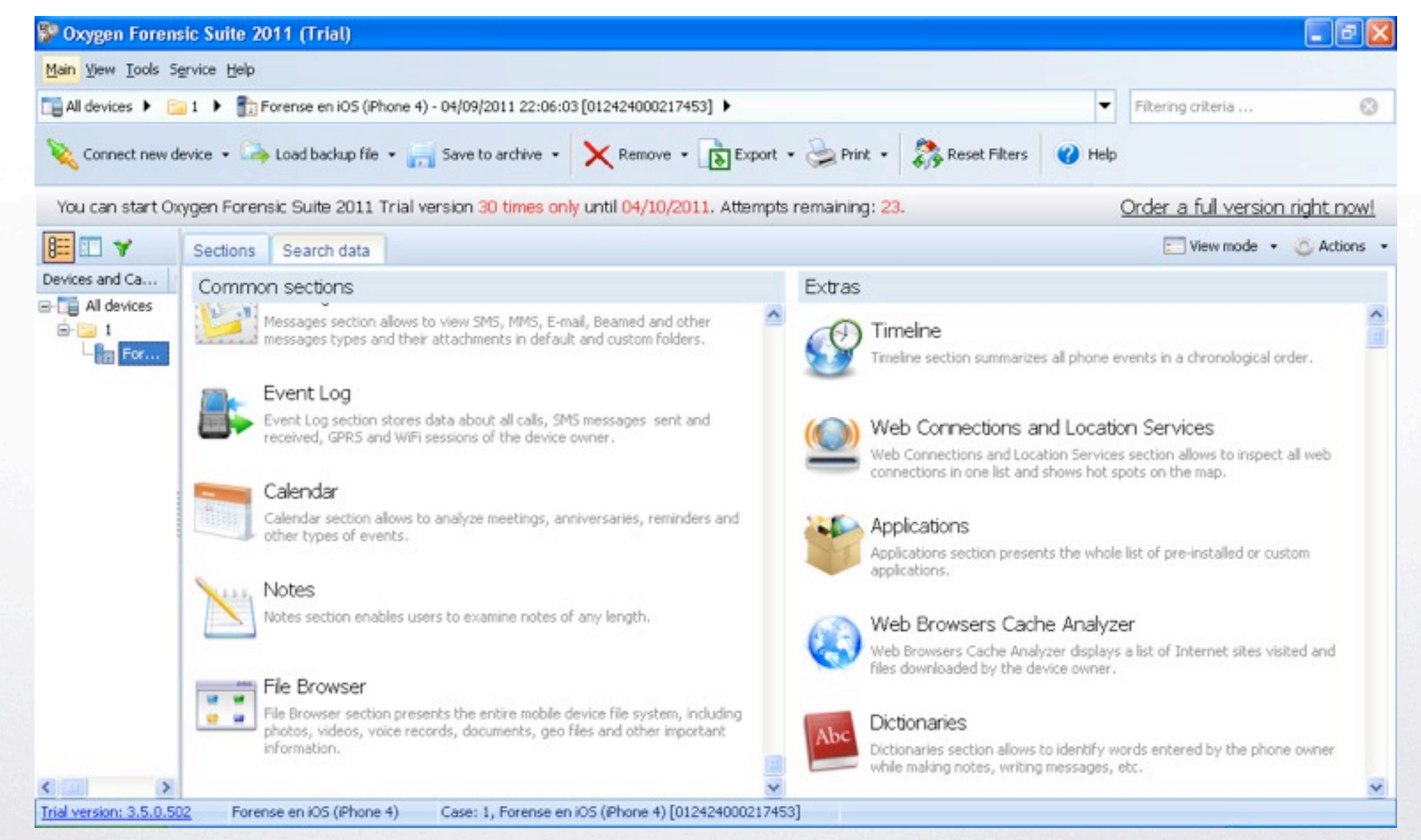

수 | 다

#### Análisis con Software Comercial

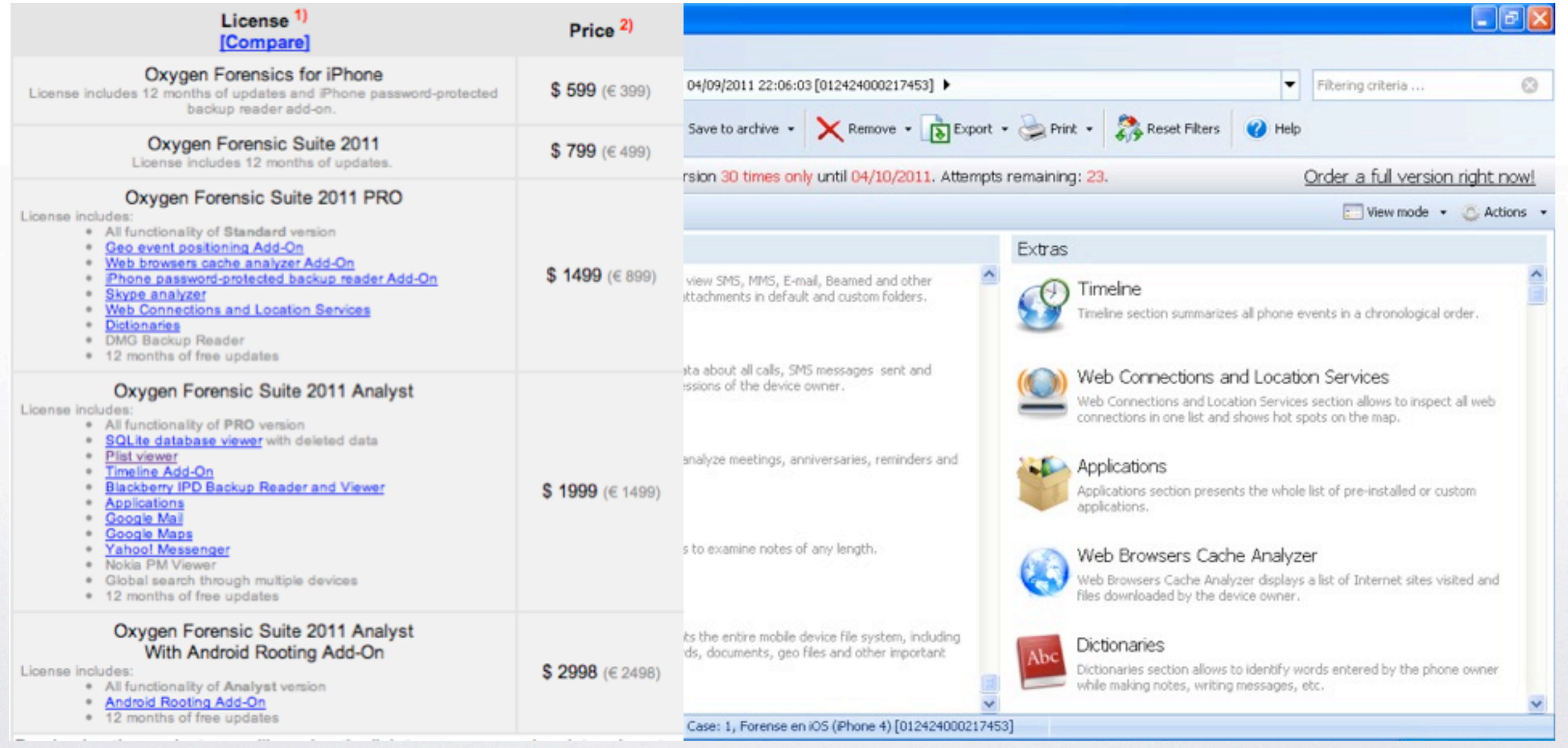

n

수 | →

#### Análisis con Software Comercial

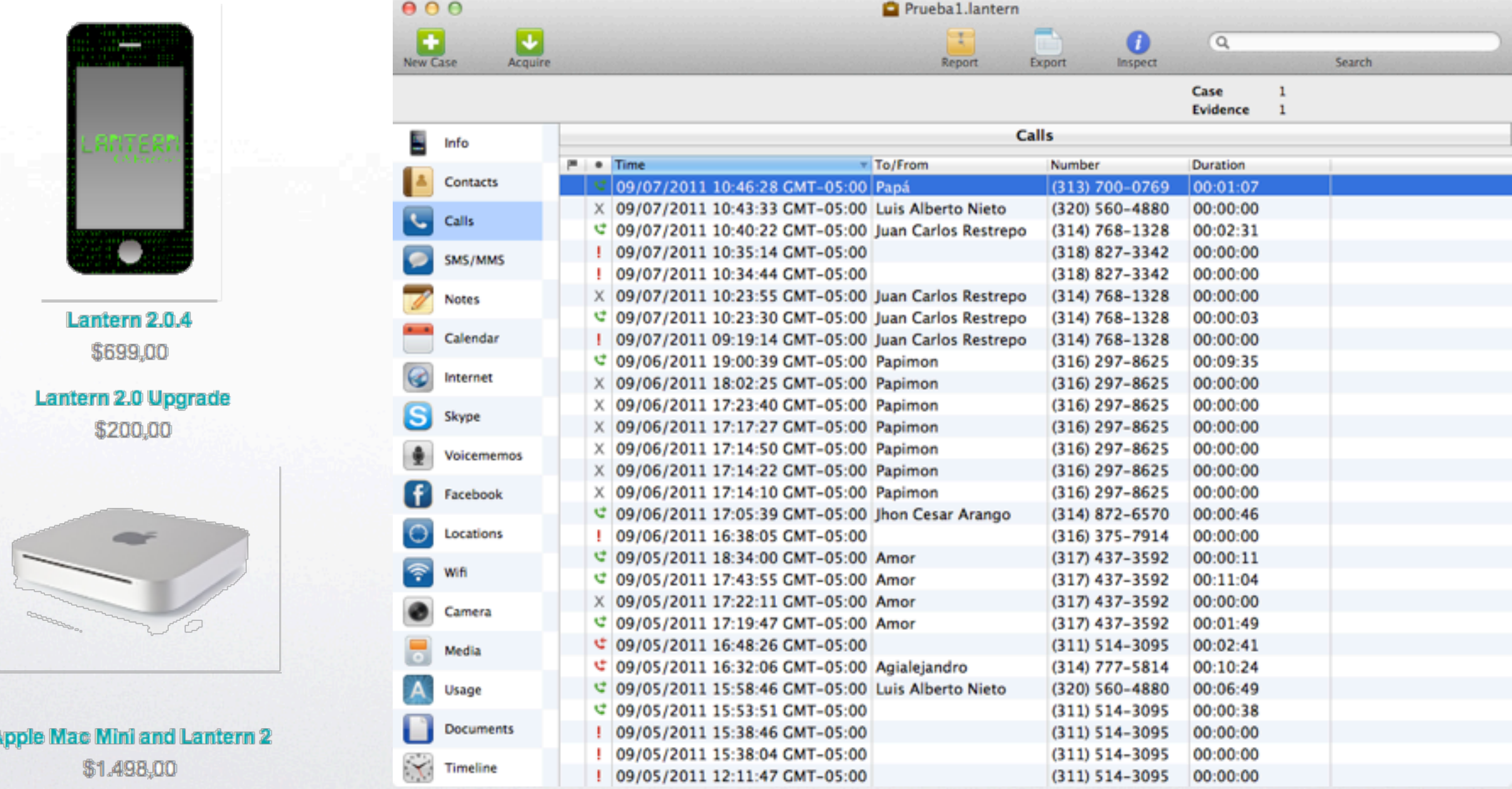

A

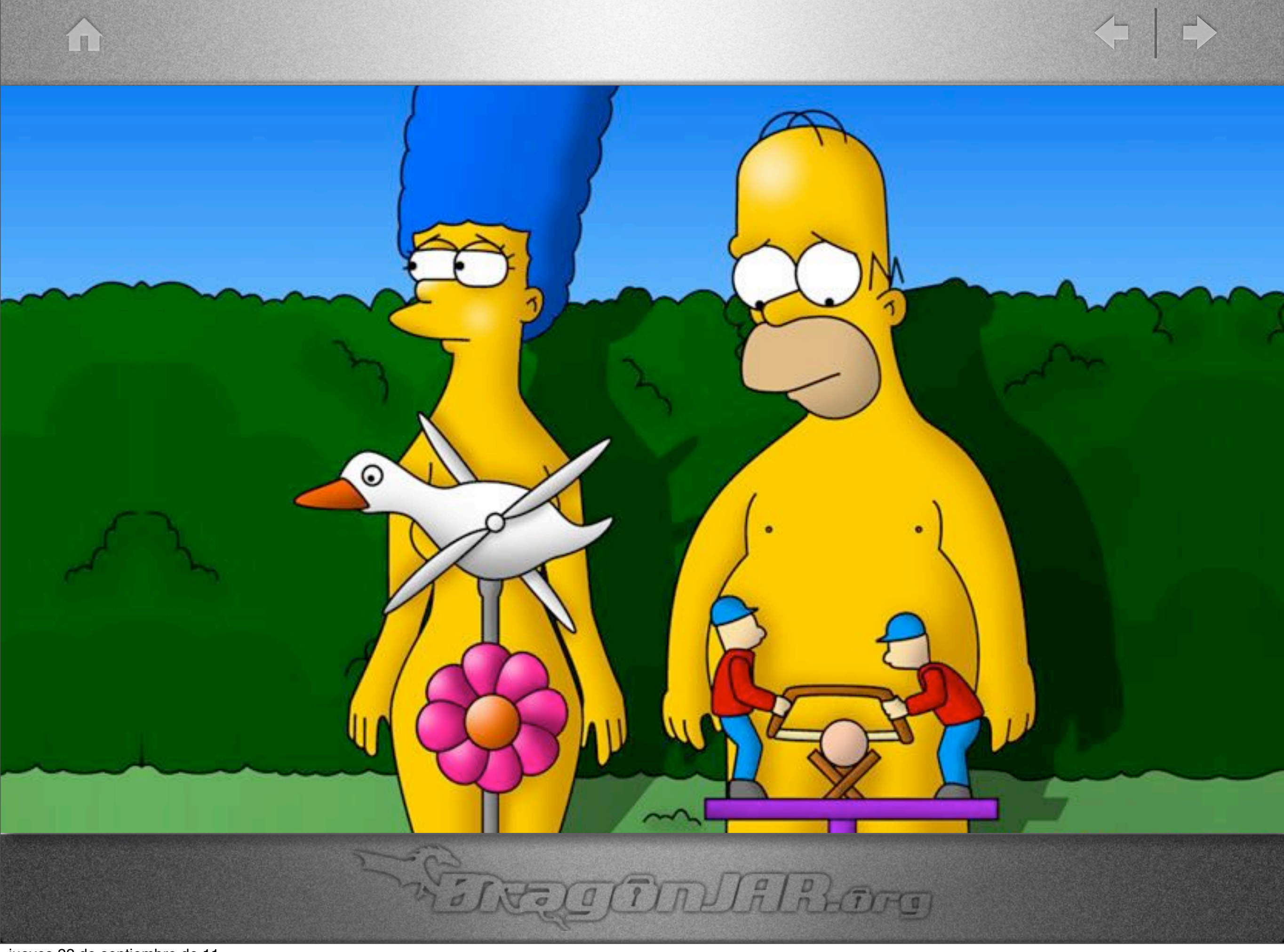

jueves 22 de septiembre de 11

40

#### $\left( n\right)$

## **El iSSH**

SINGICITIANIA RACTICO

#### **/private/var/ mobile/ Applications/ CAMBIA/Library/ Preferences/ config.dat** el cliente SSH mas popular de los sistemas iOS no cifra la informacion

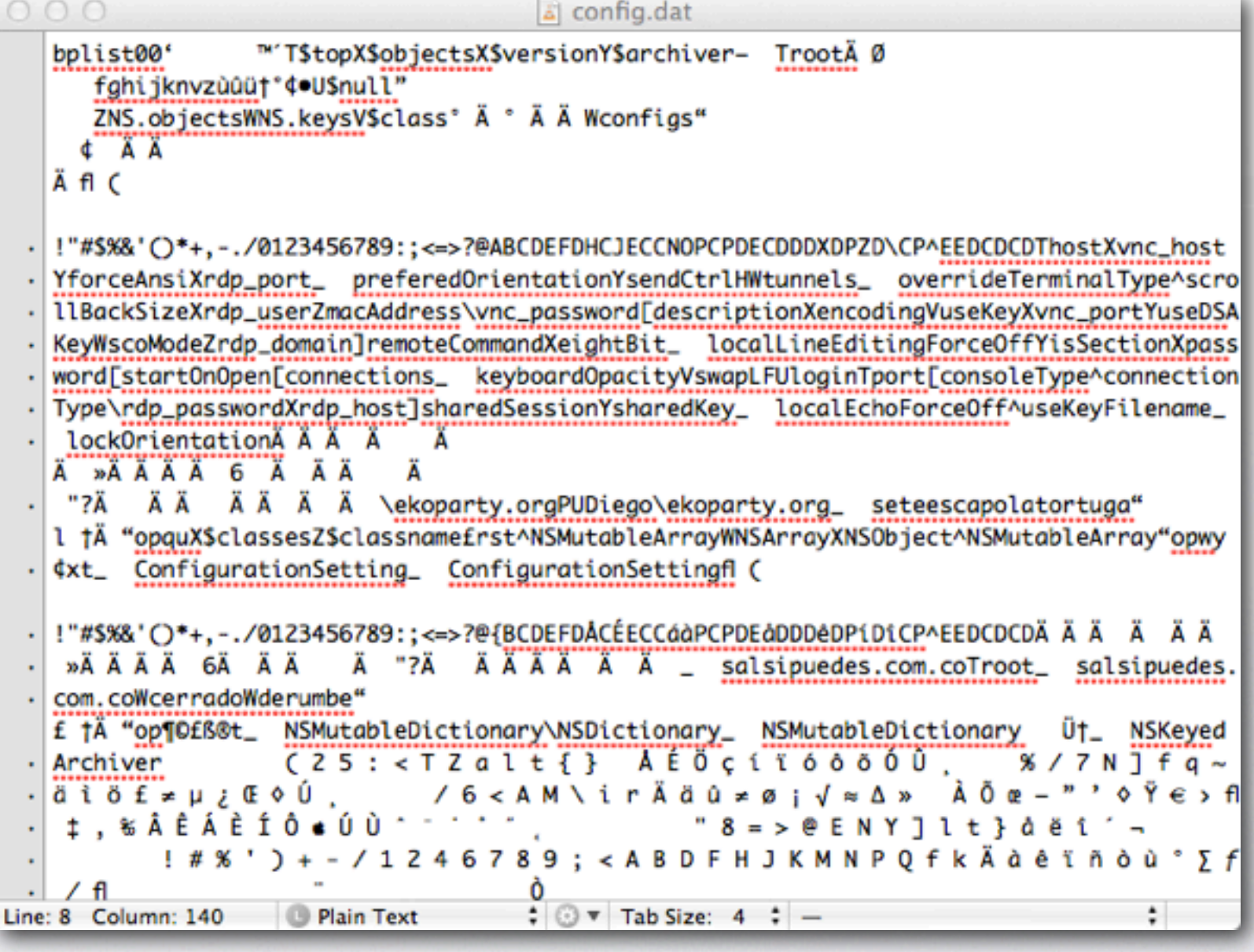

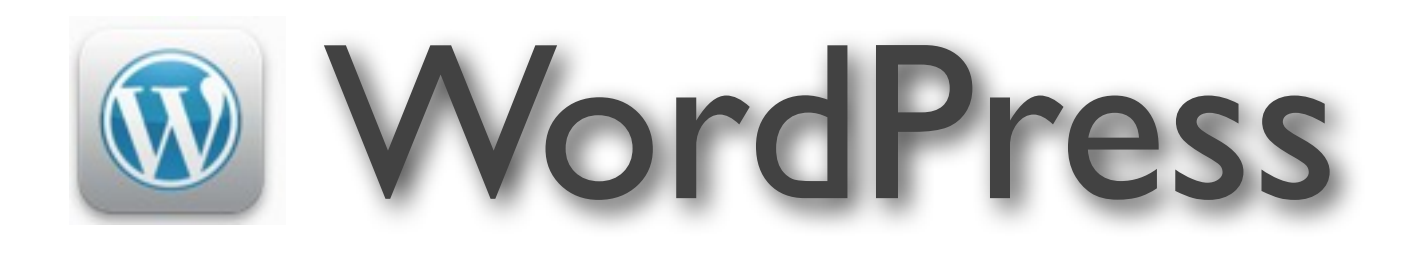

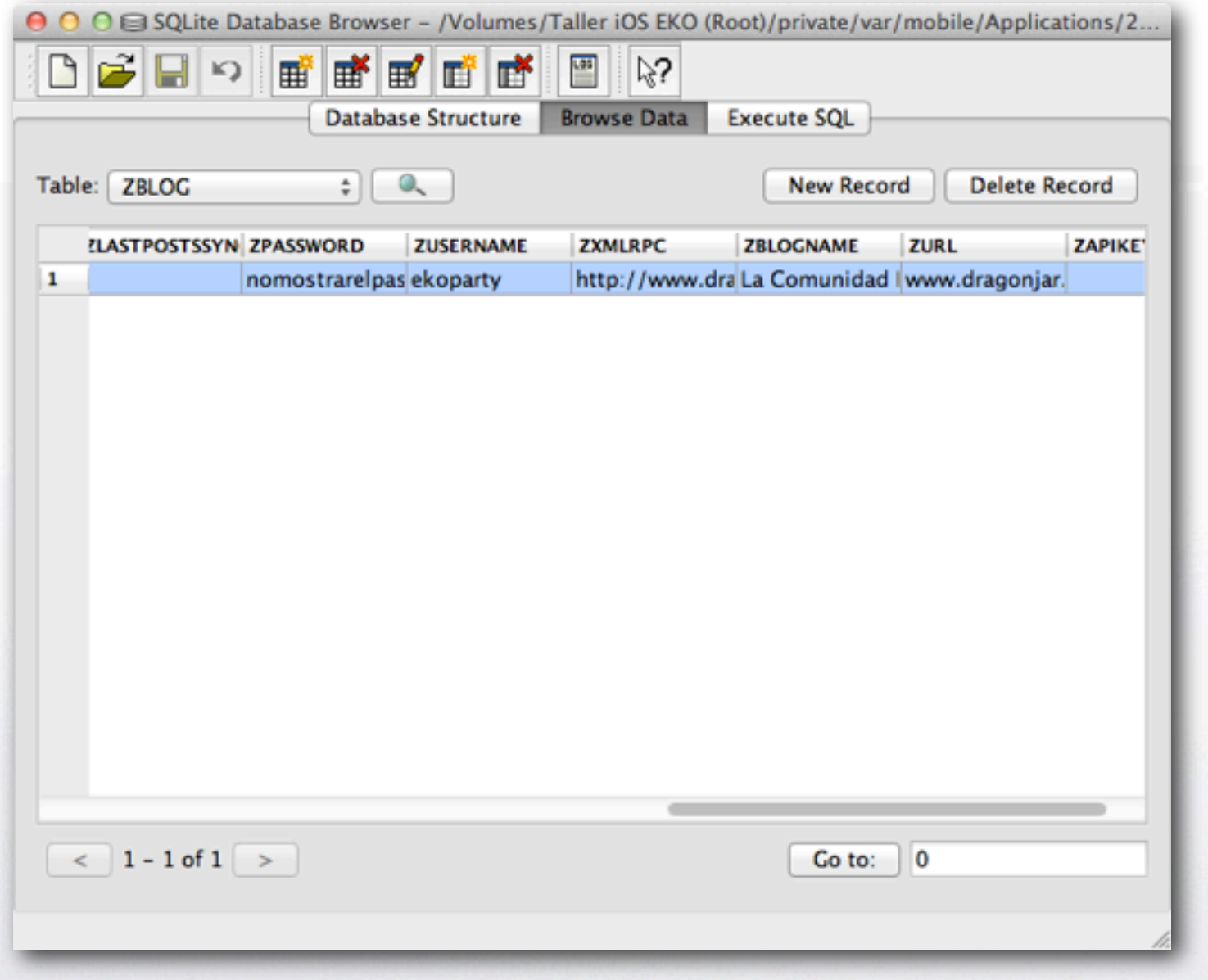

**/private/var/mobile/ Applications/CAMBIA/ Documents/ WordPress.sqlite** ademas de mostrar nuestros datos sin cifrar almacena todos los post, comentarios y borradores de nuestro blog.

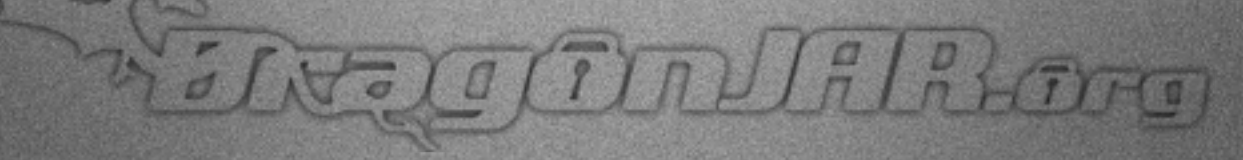

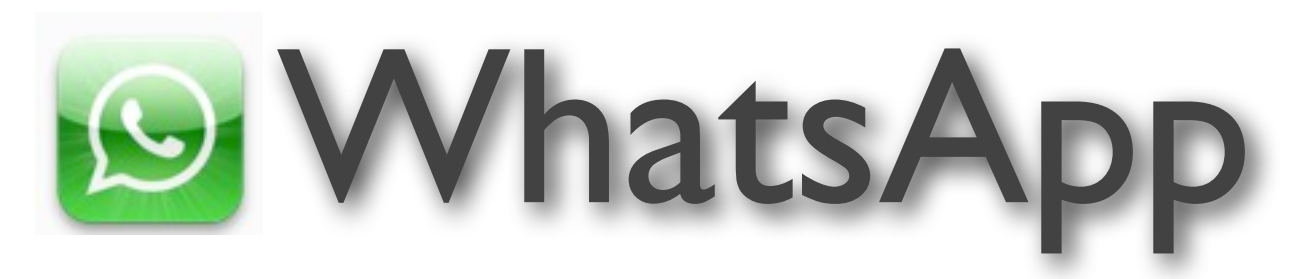

SNOCTIMUALROTO

#### **/private/var/mobile/ Applications/CAMBIA/ Documents/**

**ChatStorage.sqlite** ademas de enviar nuestros datos sin cifrar por la red, almacena todos los mensajes enviados desde la aplicación.

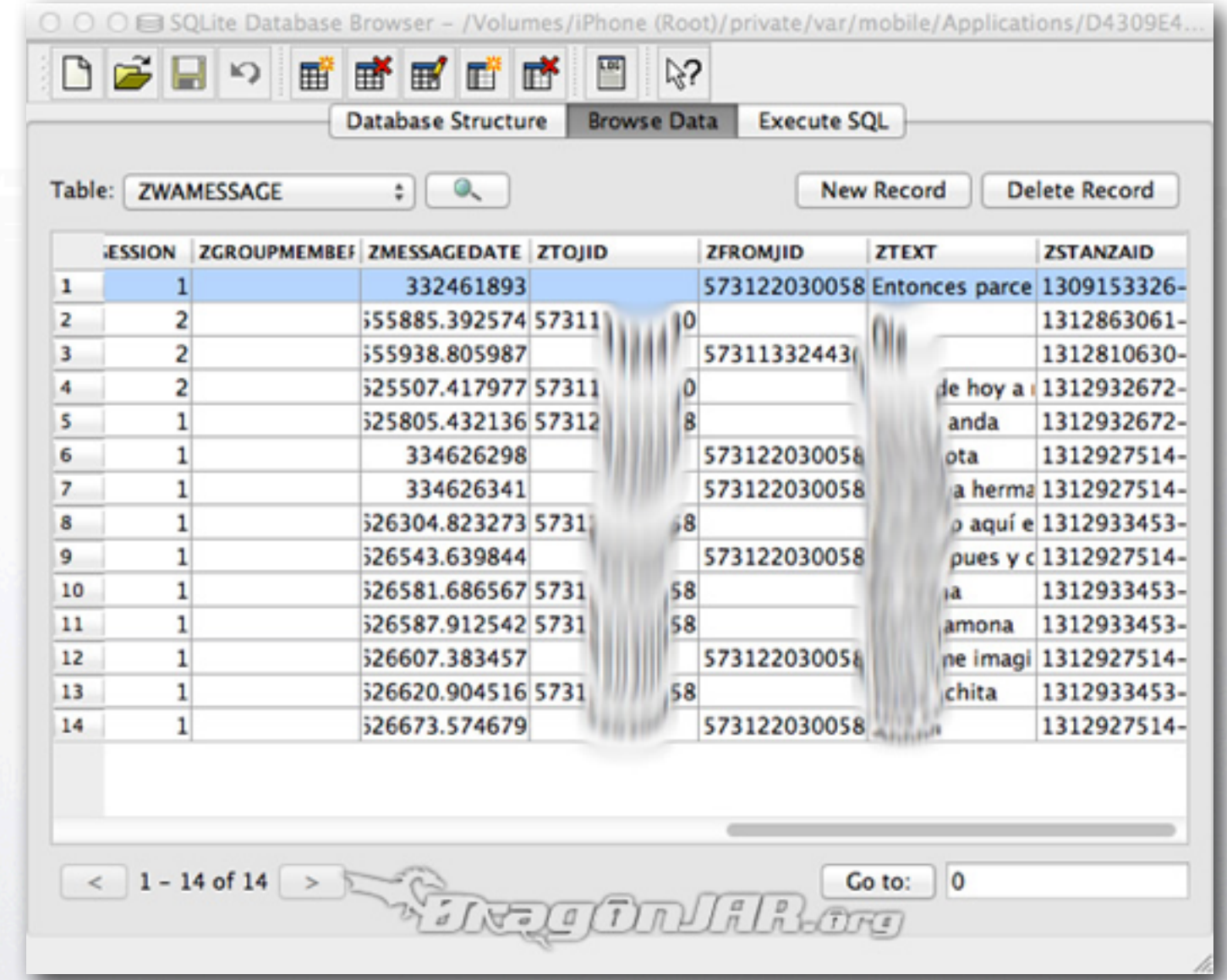

II)

< →

### Muchísimas mas App's...

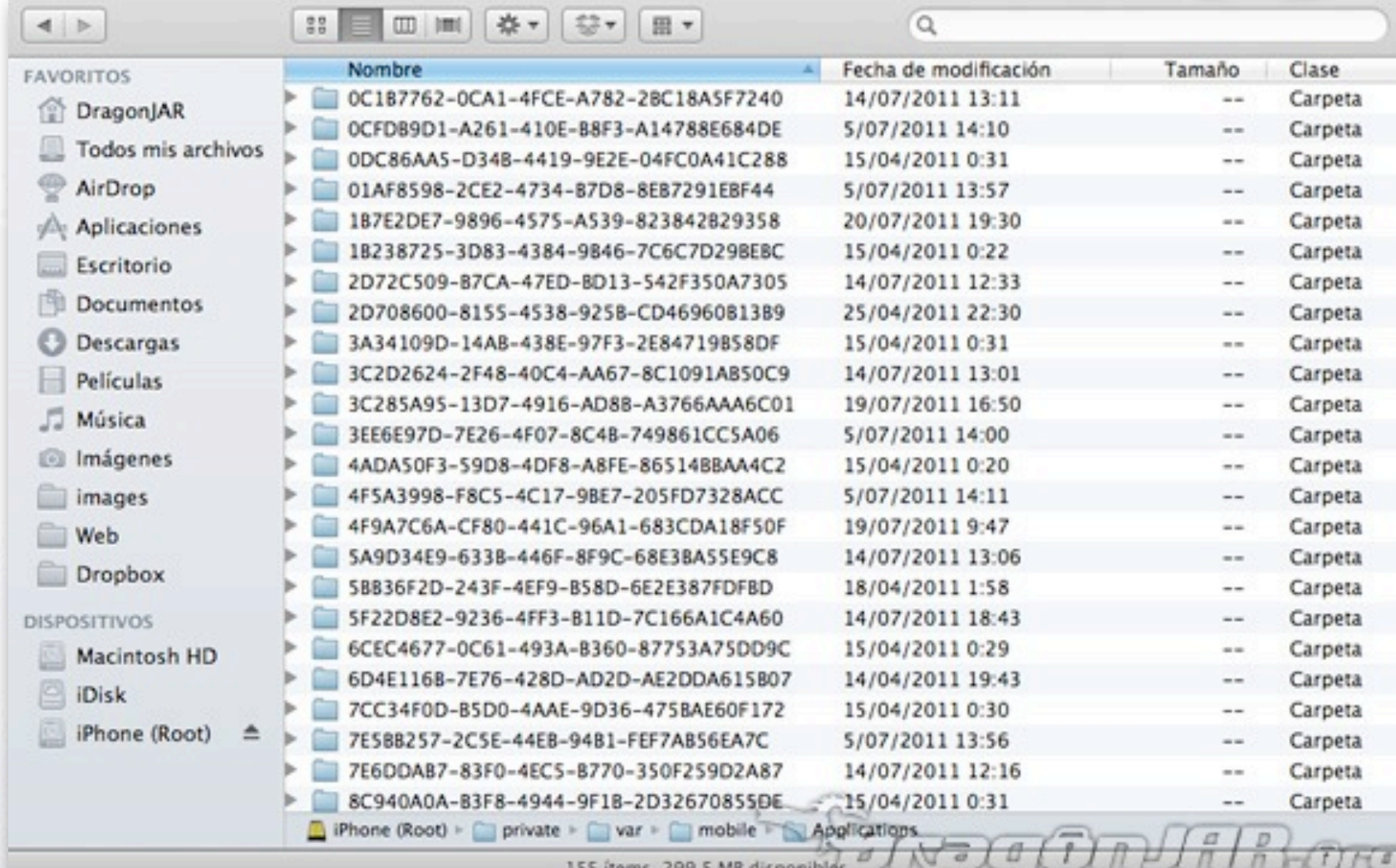

#### /private/var/mobile/Applications

Rote CLOURING

jueves 22 de septiembre de 11

H

< →

# Etapa de informes [goo.gl/It5AI](http://goo.gl/fskC2)

 $\int \frac{\rho}{D}$ 

- Recopilar y organizar la información
- Escribir los informes
- Ganamos un iPad

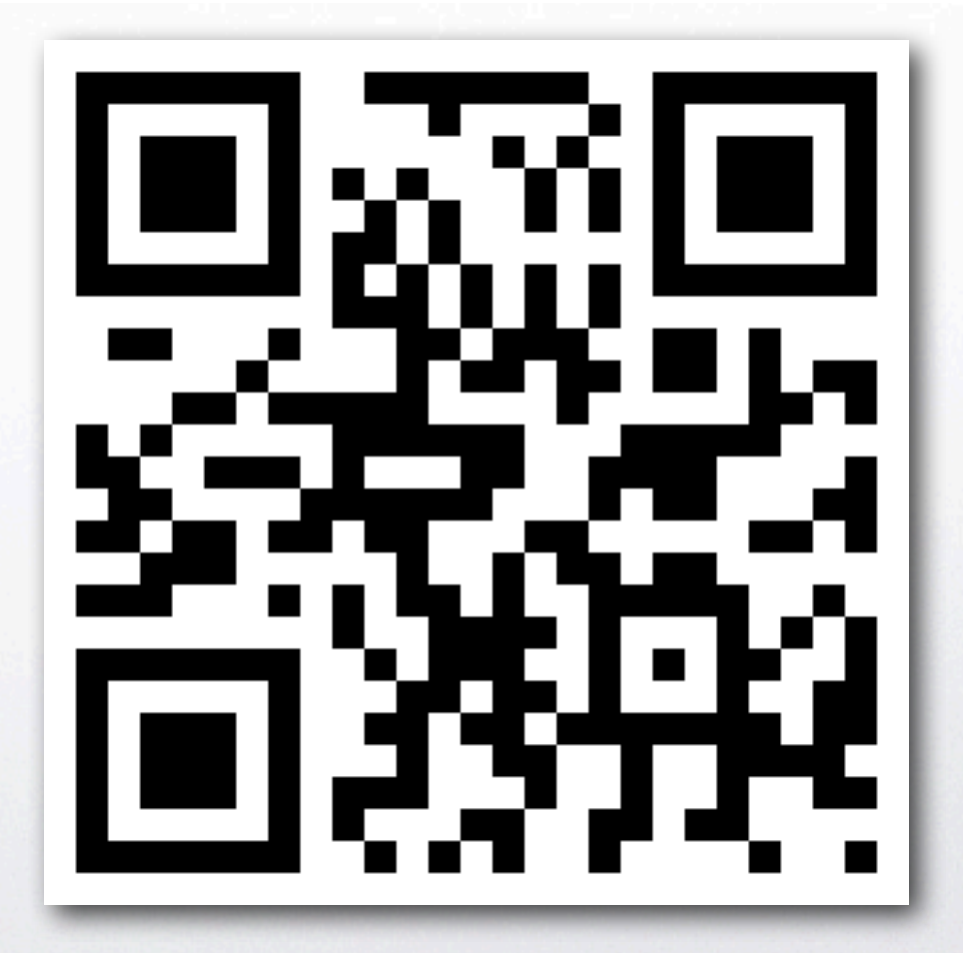

T

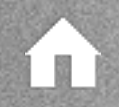

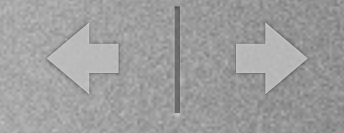

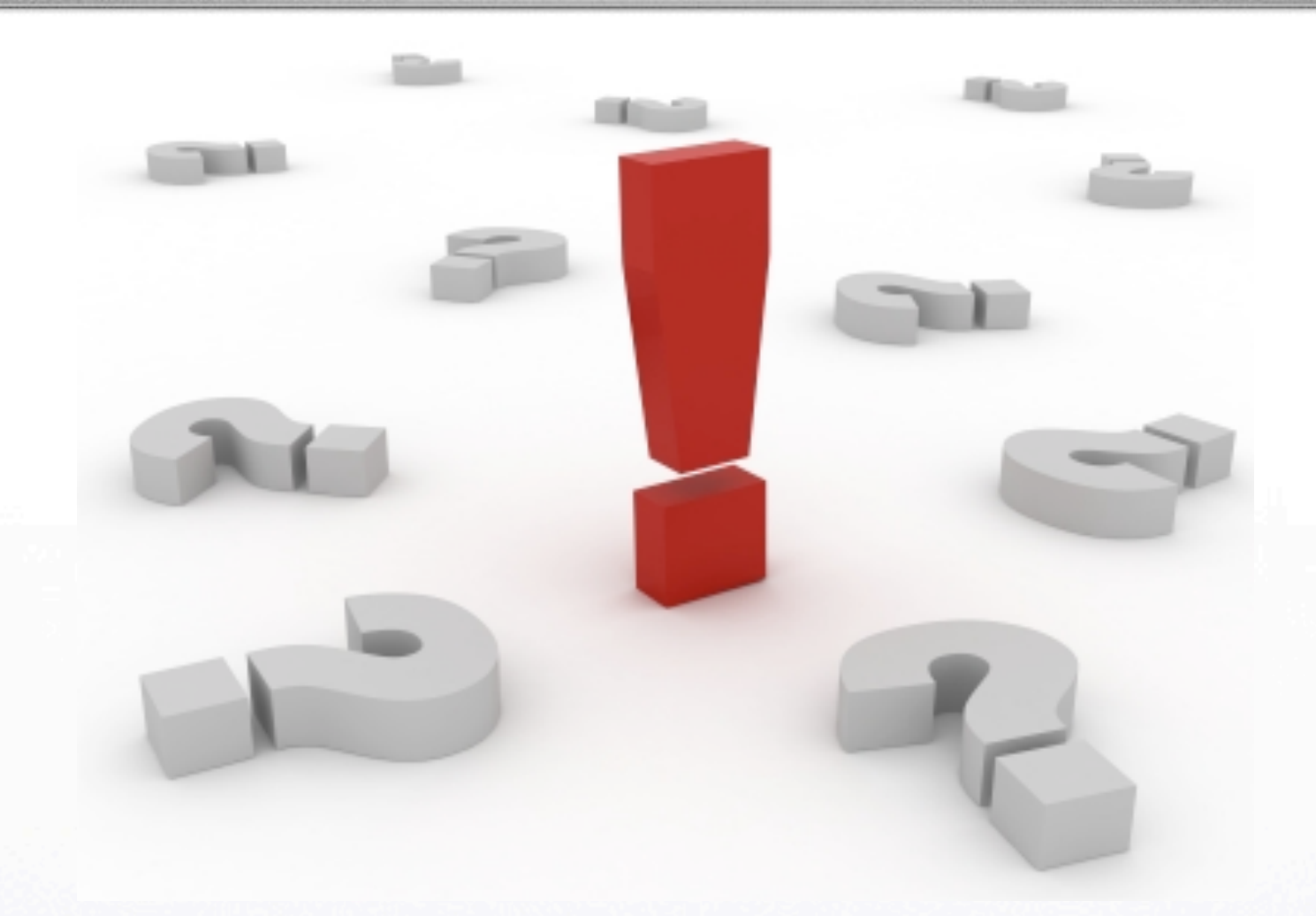

## DragónéhkagónJAR.erg sigueme en Euritten eDrogonla?

jueves 22 de septiembre de 11